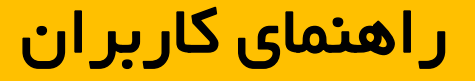

# دستگاه پايش پرتويي پرتابل مدل 2113 نوع**Survey**

1

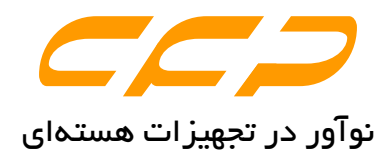

## دفتر مركزي

## ايران، تهران، ولنجك، دانشگاه شهيد بهشتي، مركز رشد واحدهاي فناوري، شماره ،7 شركت كنترل فرآيند پاسارگاد تلفنهاي تماس: 22431741(009821)

نمابر: 22431741(009821)

حق طبع يا چاپ براي شركت كنترل فرآيند پاسارگاد محفوظ است.

۲

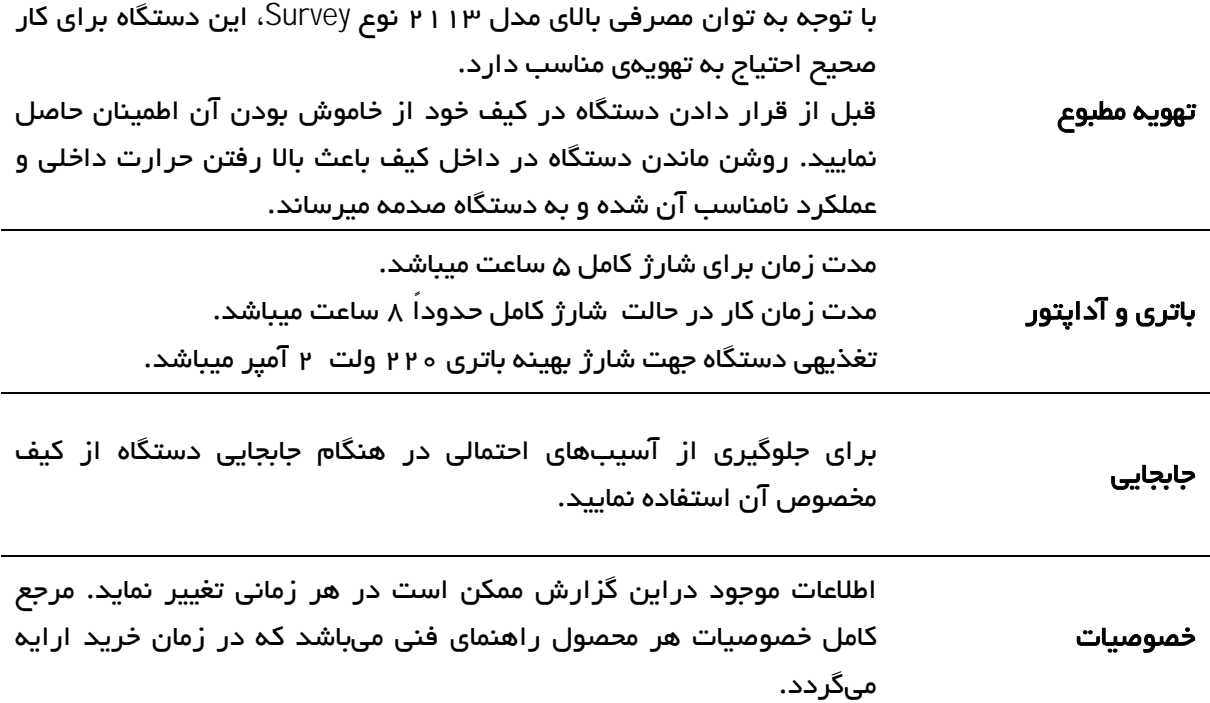

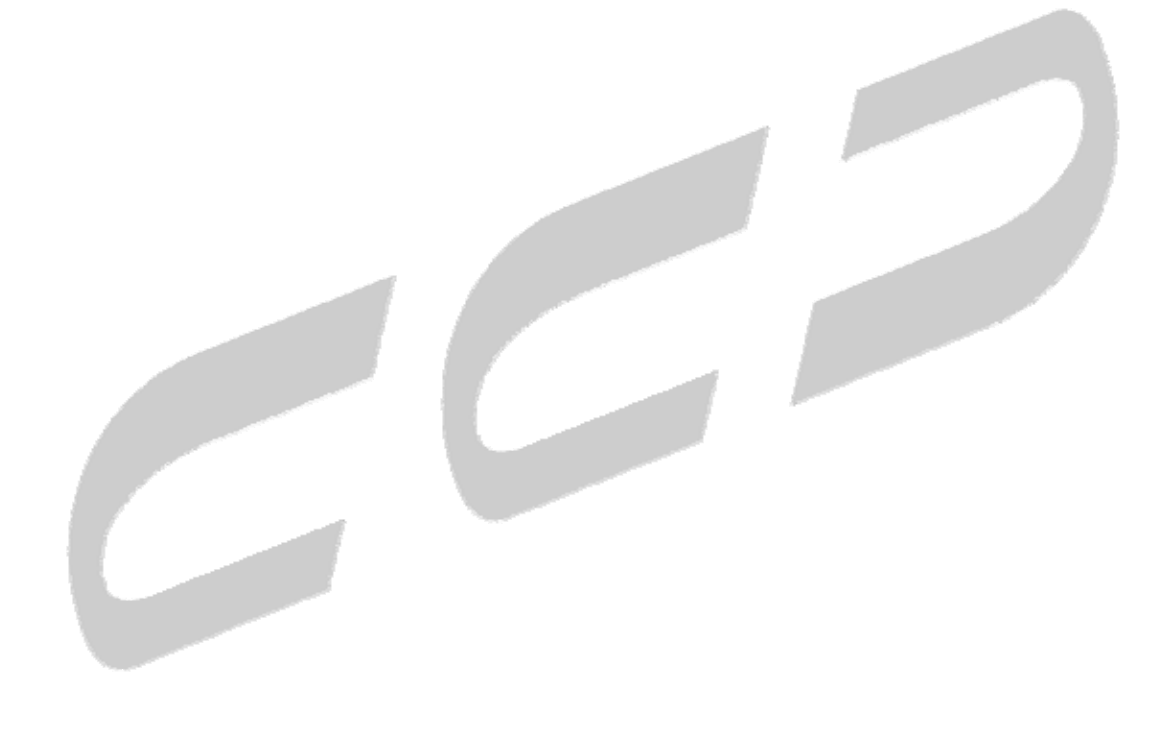

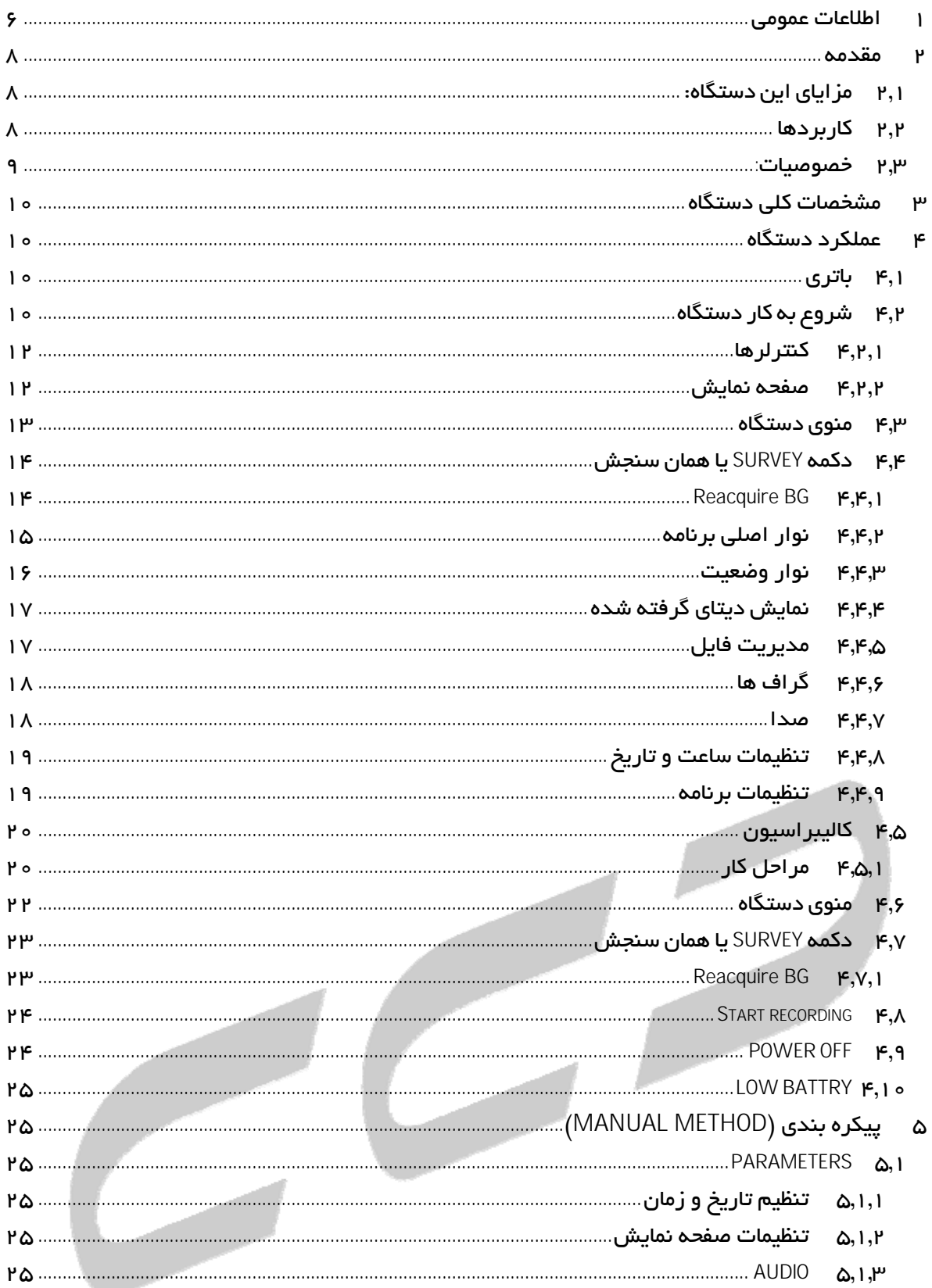

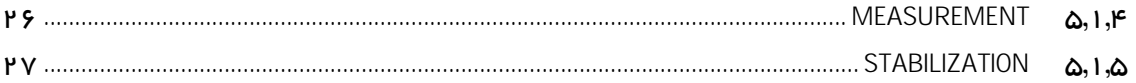

 $\frac{1}{\sqrt{2}}$ 

 $\Delta$ 

## 1 اطلاعات عمومي

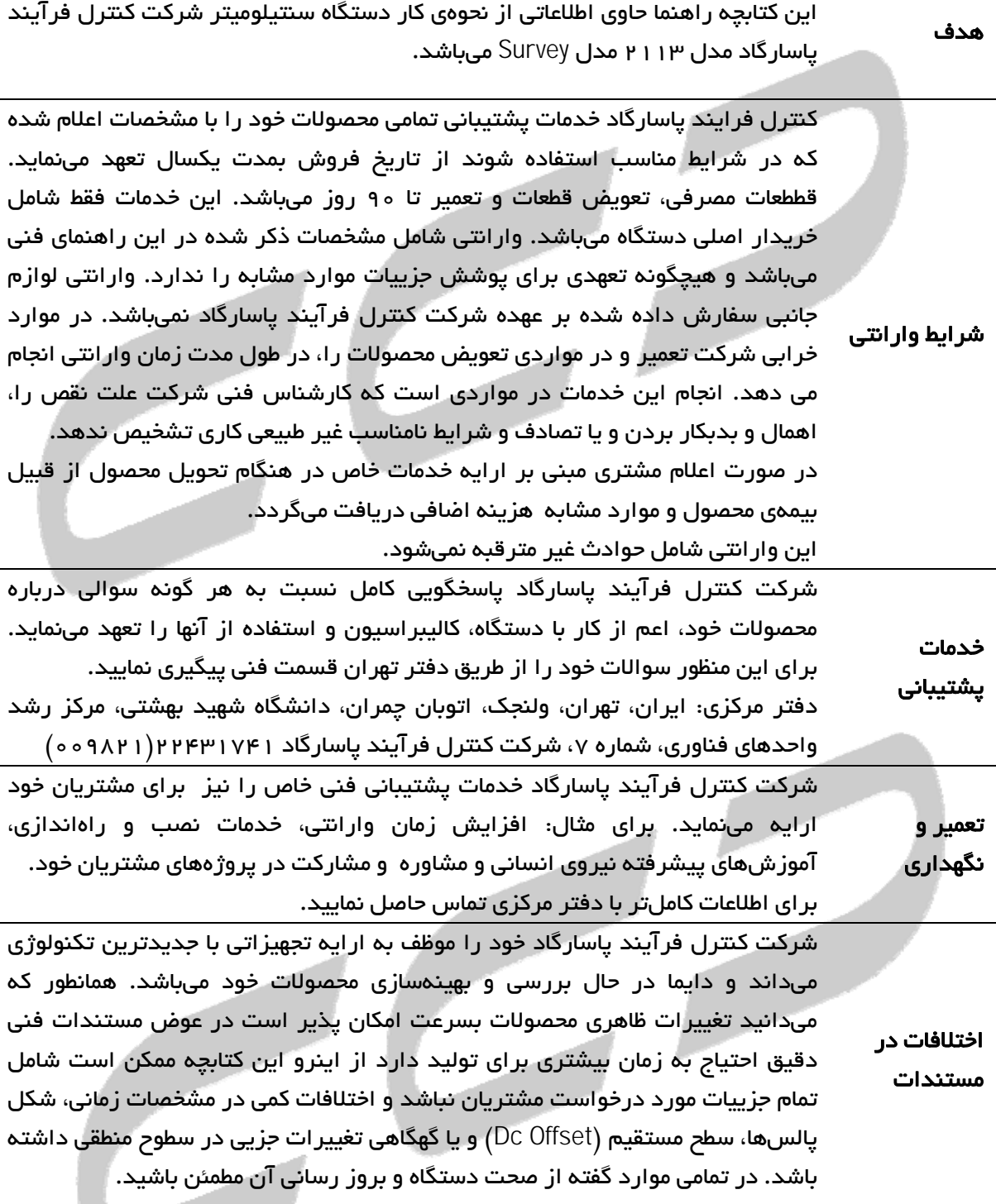

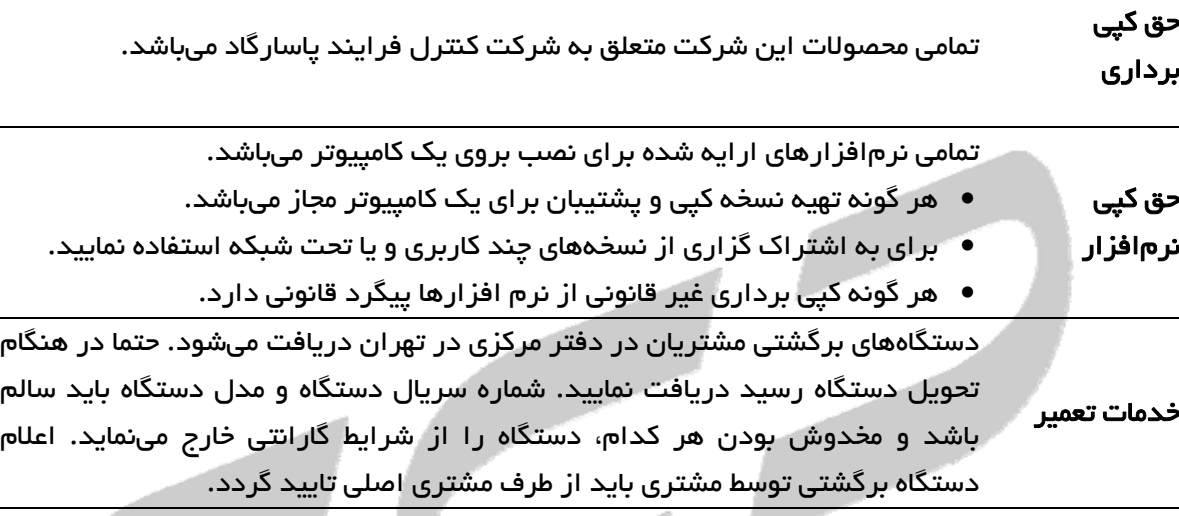

**پيشنهادات م**در اين راه ما را از نظرات و پيشنهادات ارزندهي خود مطلع سازيد.

#### 2 مقدمه

- مدل 2113 نـوع Survey يـك سـنتيلوميتر ديجيتـالي قابـل حمـل جهـت طيـف نگـاري محـيط و مجهـز بـه سيستم موقعيت ياب جهـاني و كاليبراسـيون خودكـار و دسـتي بـراي صـنعت ژئوفيزيـك ميباشـد. ايـن دستگاه، طراحي شامل محفاظت كامل آبوهوايي، آشكارسـاز، اسـتفاده آسـان و حساسـيت بـالا در ميـان ساير محصولات را ارائه ميدهد. همچنين دستگاه مدل 2113 نـوع vey Sur قابليـت انجـام آزمايشـات كاملي با ذخيره اطلاعات داخلي و بازيابي و نمـايش دادههـا بـر روي PC را ارائـه مينمايـد. ايـن دسـتگاه براي اكتشاف كاربردهاي radio assay كه به سيسـتمهاي پرتابـل نيـاز دارنـد، ايـده آل اسـت. كـه بـراي مشـتريهايي در نظـر گرفتـه شـده اسـت كـه ميخواهنـد بـه سـرعت از يـك محصـول نمونـه آزمايشـي (prototype(توليد كنند و بر سرويس دهـي بـه مشتريهايشـان تمركـز ميكننـد تـا اينكـه بخواهنـد DAQ هسته اي و نرم افزار آناليز را توسعه دهند.
- اين دستگاه به طور خلاصه در پاسخ اضطراري، اقدام قانوني، حفاظت وطني، تجسـس سـري، HAZMAT، صـنعتي، دارويـي، ايمنـي تشعشـع، مانيتورينـگ مسـافر و محمولـه، تنفيـذ عـدم گسـترش اتمـي-Non( (proliferation، فيزيك سـلامتي، نظـارت بـر پسـماند محيطـي، نظـارت از راه دور/خودكـار قابـل اسـتفاده است.ما موانع نرم افزاري را تنها باچند خط كـد كـه بـراي بدسـت آوردن ديتـا و آنـاليز ازMCA هـاي مـا ضروري است، كاهش داديم.

## 2,1 مزاياي اين دستگاه:

- صرفه جويي در هزينه با خريد يك دستگاه به جاي چندين دستگاه
- وظيفه اي جديد به دستگاه خود اختصاص دادن با بارگذاري app جديد
- Appهاي ساده و موثر در وظايف دسـتگاه مـورد هـدف قـرار داده ميشـوند و بـه آسـاني قابـل يـادگيري هستند، كه خطاهاي اپراتور را كاهش ميدهند.
	- تمامي app ها را تكرار شده نگاه و احساس كنيد، كه هزينههاي آموزش را كاهش ميدهد.

#### 2,2 كاربردها

- Surveyهايي براي راديواكتيويتي طبيعي در ميدانهاي نفتي، در چاه باز و معادن زير زميني
	- آناليزگرهاي نمونه كه به دنبال محصولات شكافت، -134Cs، -137Csميگردند.
- نرم افزار عرف براي انـدازه گيـري ايزوتوپهـاي NORM عـادي-226Ra،: -214Pb، -212Pb، -214Bi،  $T-P\circ A$ .  $K-P\circ$

NORMو TENORM مخفف مواد راديواكتيو به طور طبيعي رخ دهنده (NORM (و مواد راديواكتيو بـه طـور طبيعي رخ دهندهي از لحاظ تكنيكي ارتقـا يافتـه ميباشـند. چنـين مـوادي اغلـب از طريـق پروسـههـاي مكانيكي يا شيميايي بـيش از انـدازه غلـيظ هسـتند بـراي مثـال در طـول اسـتخراج معـدن، فـرز كـاري، frackingو غيره. غلظتها ميتوانند به اندازه كـافي بـالا باشـند تـا بـه نظـارت تشعشـعي بـراي اطمينـان از سلامتي كارگران يا جلوگيري از ورود منابع آلوده به جريان بازچرخه احتياج داشته باشند. اندازه گيري و نظارت TENORM به اندازه ي صنايعي كه در آن اتفـاق ميافتنـد چـالش برانگيـز هسـتند. دسـتگاه مـا

آداپته ميشود. سيستم هوشمند CFP از كامپيوتر داخلي با هزينه ي پايين و نمايشگر رنگي 4,3 اينچـي به عنوان يك پايگاه استفاده ميكند كه بر روي آن، نرم افزارِ دوباره قابل پيكربنـدي اجـرا ميشـود. مـا براي شما انعطاف پذيري را فراهم كرديم تا بدون نياز به مهندسـي نـرم افـزار پيچيـده، دسـتگاه را بـا وظايفش آداپته كنيم. ما به شما قابليت سازگاري ميدهيم تا بدون ترديد كار جديدي را دنبال كنيد.

- پروبهاي Scatter-Back براي اندازه گيري چگالي نسبي سيمان يا آسفالت، ضخامت ديوارها و سطوح مايع در لولهها و مخازن.
	- پروبهاي تضعيف براي اندازه گيري سطوح مايع در لولهها

#### 2,3 خصوصيات**:**

- آشكارسازي مواد هسته اي خاص(SNM (
- اندازهگيري دز محيط در رنج 50 تا 3000 كيلو الكترون ولت
- تنظيمات كاربر و طيفها كه به آساني از طريق آن به PC انتقال مييابد.
	- رابط USB
- به مدت بيش از 4 الي 5 ساعت بهمراه باتري داخلي ION-LI استاندارد كار ميكند.

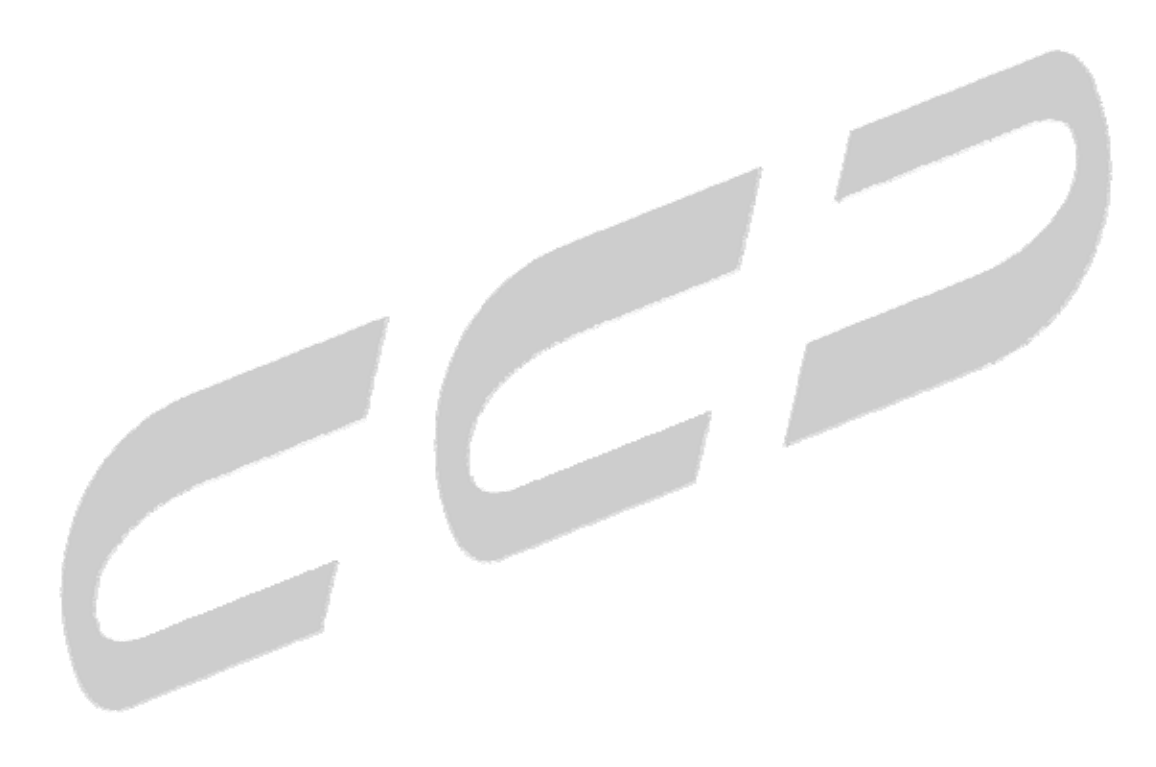

## 3 مشخصات كلي دستگاه

- ابعاد دستگاه: 140x170x260 ميليمتر
- وزن دستگاه: 2,4 كيلوگرم با باتري (بدون باتري 1,9 كيلوگرم)
	- عدم نياز به منابع راديواكتيو براي عملكرد صحيح
		- منبع تغذيه 220 ولتي با جريات ورودي 2 آمپر
			- پورت خروجي USB براي اتصال به رايانه
	- قدرت انجام آزمايشات كامل با داده هاي %K و Th , U ppm.
		- حافظه ذخيره اطلاعات 4 گيگا بايتي
- طراحي قوي ويژه، ساخت فايبر گلاس مستحكم بااستفاده از ريختگري با پوشش خارجي با "لاستيك پوشانده شده" كه بعنوان جذب كننده شوك و عايق حرارتي عمل مينمايد.
	- صفحه نمايش رنگي 2 اينچي با نرخ كنتراست 800:1
- كيت باتري قابل شارژ شـامل بـاتري يـون ليتيـوم (4سـاعت اسـتفاده در حالـت روشـن)، بـاتري -hot ،50GHz ،110/220VAC ،40W ،19VDC ورودي :AC آداپتـور ،)s3 حالت در دقيقه 10 (swappable كابلهاي برق در چندين كشور در دسترس ميباشد.
	- و گستره ی دمای عملیاتی:  $\circ^\circ$ ه ه $\Delta$ و ۳۰  $\sim$
	- كيف محافظ با فوم داخلي ضد ضربه و پوشش خارجي ضد آب
- بالانس مناسب و خوب، براحتي نگه داشته ميشود و براي كار كردن با يك دست طراحي شده است.

## 4 عملكرد دستگاه

## 4,1 باتري

 كيت باتري قابل شارژ شـامل بـاتري يـون ليتيـوم (4سـاعت اسـتفاده در حالـت روشـن)، بـاتري -hot ،50GHz ،110/220VAC ،40W ،19VDC ورودي :AC آداپتـور ،)s3 حالت در دقيقه 10 (swappable كابلهاي برق در چنـدين كشـور در دسـترس ميباشـد.تنظـيم اتوماتيـك ميـزان مصـرف و حالـتهـاي turn off display و Standby هوشمند

## 4,2 شروع به كار دستگاه

 پس از شارژ باتري، با فشردن دكمه ON، دستگاه شروع به كار مينمايد و خلاصه وضعيت دستگاه مطابق شكل(1)، در صفحه نمايش ديده ميشود.

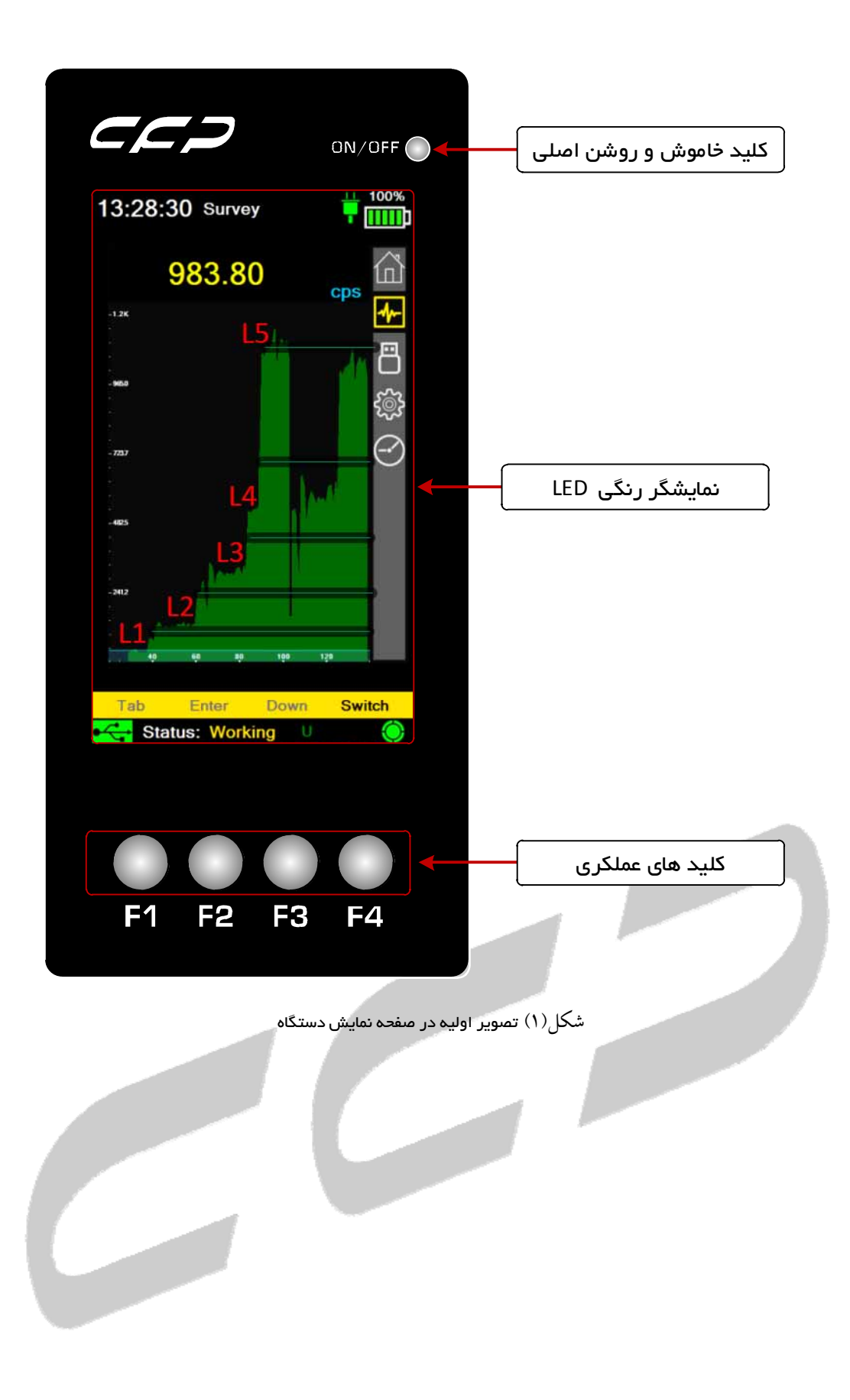

#### 4,2,1 كنترلرها

دستگاه SPECTمدل 2113 نوع Survey داراي كليدهاي كنترلي مختلفي بر روي صفحه كليد است كه به توضيح مختصر هر كدام مطابق ذيل مي پردازيم:

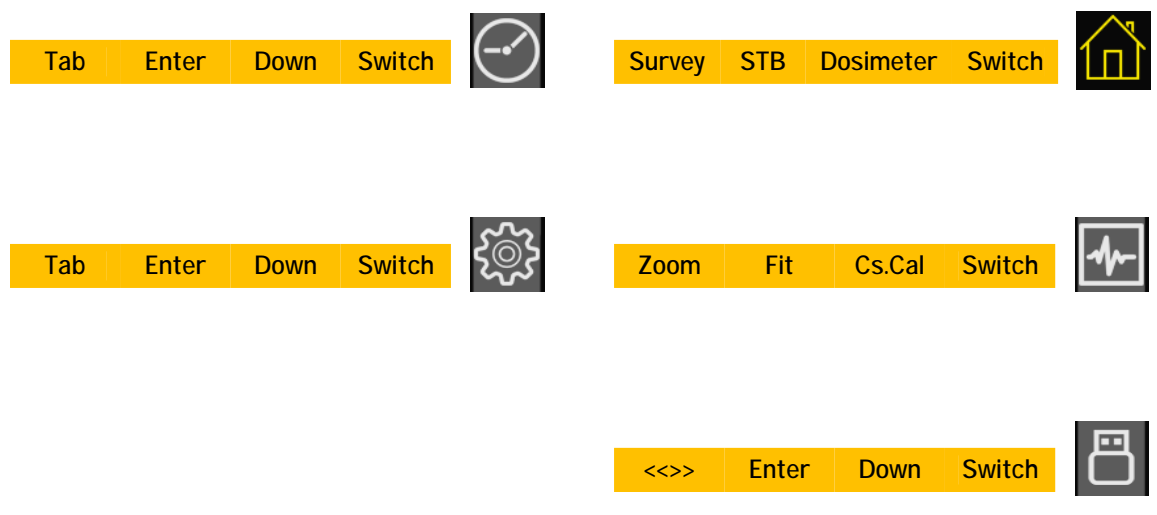

شكل(2) كليدهاي كنترلي مختلف بر روي صفحه كليد

- Survey:پايش براساس ميزان شمارش CPS
- Dosimeter: اندازهگيري دز جذبي براساس ميكرو سيورت و رم بر ساعت
	- Start: شروع به كار دستگاه
	- Stop: پايان دادن به كار دستگاه
- Switch: با استفاده از اين گزينه مي توانيد به قسمت هاي مختلف برنامه رجوع كنيد
	- Tab: جابجايي بين گزينه هاي فعال
		- تاييد :Enter
	- Down: جابه جايي به سمت بالا و پايين
		- Fit: براي نمايش كامل هيستوگرام
			- Cal.Cs: كاليبره كردن دستگاه
	- Zoom: برايzoom كردن طيف سزيم

#### 4,2,2 صفحه نمايش

صفحه نمايش يك LCD با پس زمينه روشن دارد كه براي كنتراستهاي بالا در شرايط فضاي آزاد بهينه شده است. پس زمينهي روشن براي شرايطي كه نور كم است لازم ميباشد، اما اين امر عمر باتري را كم مينمايد. بنابراين توسط اتوماتيك كردن پس زمينهي روشن در هنگام نياز، عمر باتري را بهينه ميكنيم. صفحه نمايش براي بسياري از كارهاي مختلف و پيامها مورد استفاده قرار ميگيرد.

## 4,3 منوي دستگاه

دستگاه داراي ۵ دكمه ميباشد.

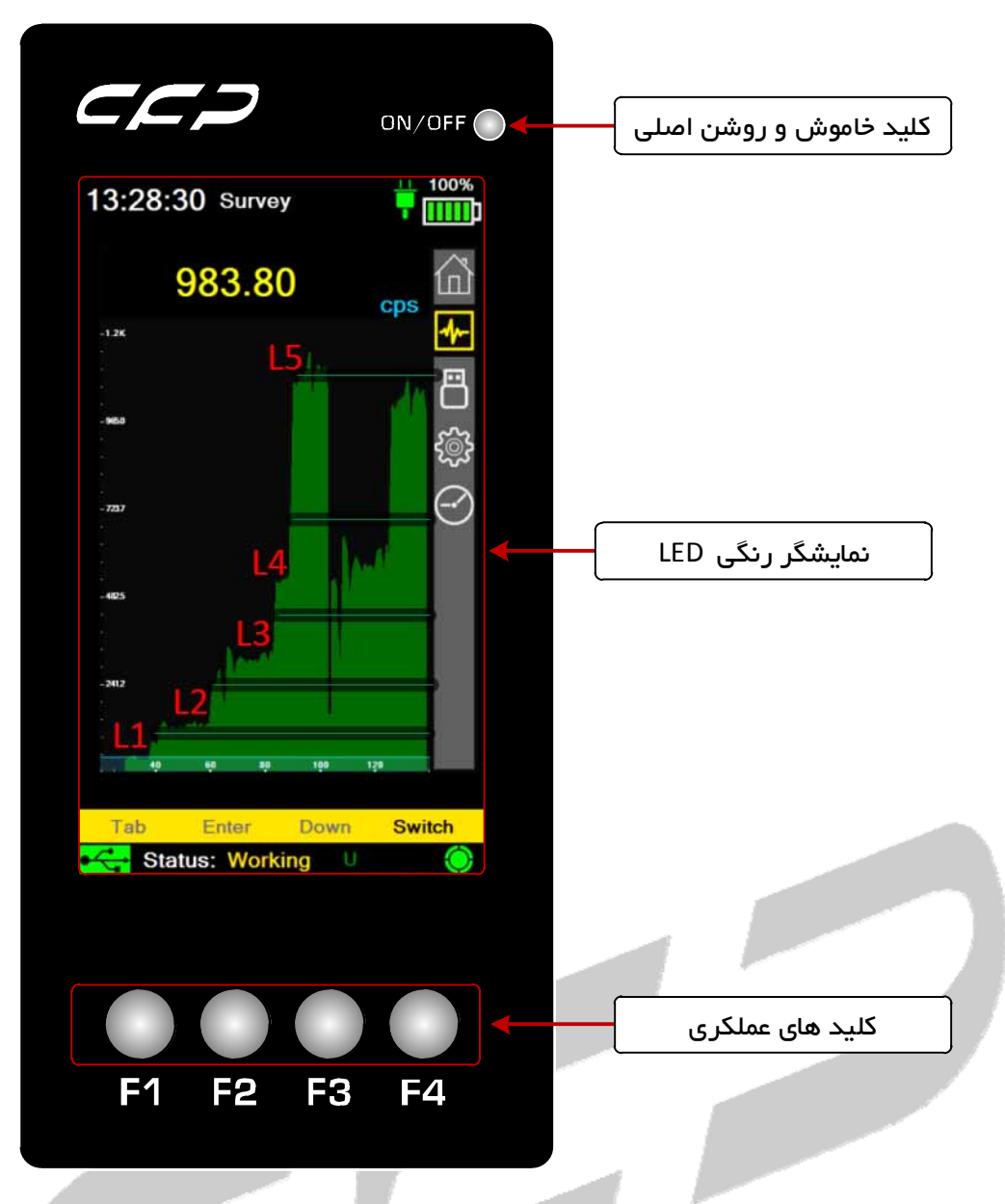

شكل(3) پنج كليد دستگاه شامل كليد OFF/ON و 4 كليد 1F2,F3,F و4F دستگاه

در پانل اصلي چهار كليد 1F تا 4F به ترتيب معادل با سنجش(ASSAY(، استابيلايز(STB(، پيمـايش(SURVEY ( و كليد تغيير وضعيت (SWITCH (است. براي انجام توابـع موردنيـاز سيسـتم، كليـك (كوتـاه) كنيـد تـا Menu ظاهر شود. كاربر ميتواند از كليك (كوتاه) براي حركت به سمت بالا و پايين در آيتمهاي بروي دكمه SWITCH استفاده نمايد. زمانيكه بخش موردنظر انتخاب شد كليد SWITCH را رها نماييد.

## 4,4 دكمه **SURVEY** يا همان سنجش

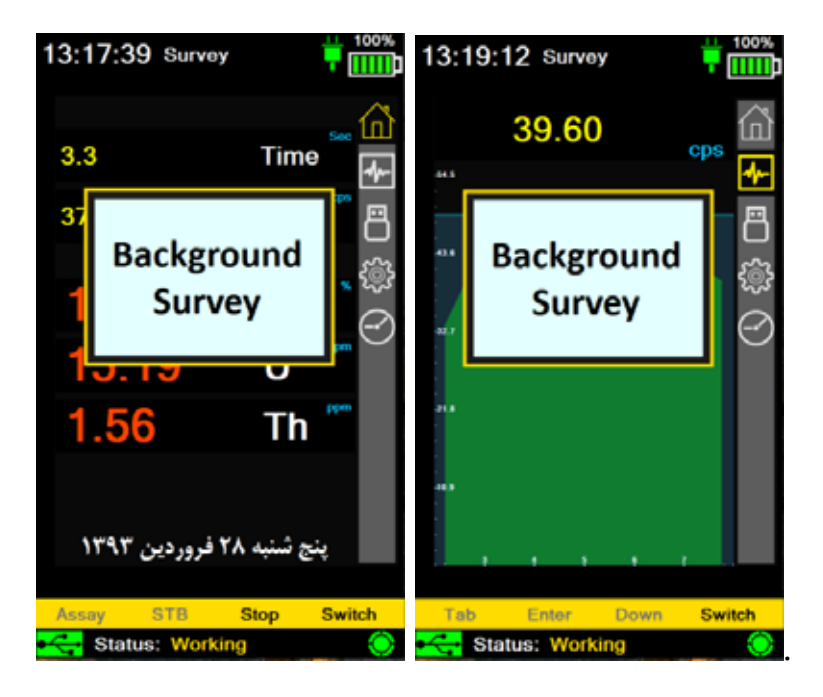

شكل(4) منوي Survey را نشان ميدهد.

#### **Reacquire BG**  $\mu$ <sup>1</sup>,  $\mu$ <sup>1</sup>

زمانيكه در مود عملياتي SURVEY هستيم، آستانه صدا توسط يك پارامتر از قبل ست شده معمولا 1 سـيگما براي كاربردهاي ژئوفيزيكي، درنظر گرفته ميشود. وقتيكه دستگاه روشن مي شود، بعد از چـك داخلـي، 10 ثانيهي اوليه نمونهگيري ميانگيري شده و آستانه صدا از اين ميانگين محاسبه ميشود و سـپس صـدا فعـال ميگردد. اگر شمارندهي سطح از اين آستانه تجاوز كنـد، صـدا همچنانكـه در بـالا توضـيح داده شـد، شـنيده ميشود. اگرچه در اغلب محيطهـا، پـس زمينهـي محلـي تغييـر يافتـه و ايـن قضـيه مشـكلات آسـتانه را سـبب ميشود.

بعنــوان مثــال، اگــر ســطح پــس زمينهــي محلــي cps100 باشــد، در 1ســيگما آســتانه صــدا برابــر cps110 (sigma100+1 (مي شود. بنـابراين اگـر نـرخ شـمارش بـيش از cps110 شـود، صـدا شـنيده خواهـد شـد. اگرچه، اگر پس زمينهي محلي، تا cps300 افزايش يابد، صدا بطور پيوسـته روشـن ميشـود، آنچنانكـه صـدا ديگر به تغييرات محلي كوچك حساس نيست. بطور مشابه، اگر پس زمينهي محلـي، بـه cps50 كـاهش يابـد، تشعشعات محلي، قبل از شنيده شدن صدا افزايش مييابـد، بنـابراين بطـور مـوثر سيسـتم صـدا را بـيحس (غيرفعال) مينمايد.

براي غلبه بر اين "مشكل" در هر زماني، كاربر ميتواند دكمه BG.REQ را لمـس كـرده و بخـش bg Reaccquire را انتخاب نمايد. سپس سيستم به صفحه نمايش SURVEY بازگشته و بطور اتوماتيك آستانه صدا را دوبـاره محاسبه نموده و پيغام "BACKGROUND UPDATING "بر روي صـفحه نمـايش بـراي 10 ثانيـه بعـد از آپـديت، نمايش داده ميشود. اين بدان معني است كه كاربر ميتوانـد رد هـر زمـاني آسـتانه صـدا را "بازگردانـد"، و بدين ترتيب، آستانه صدا را بهينه نمايد.

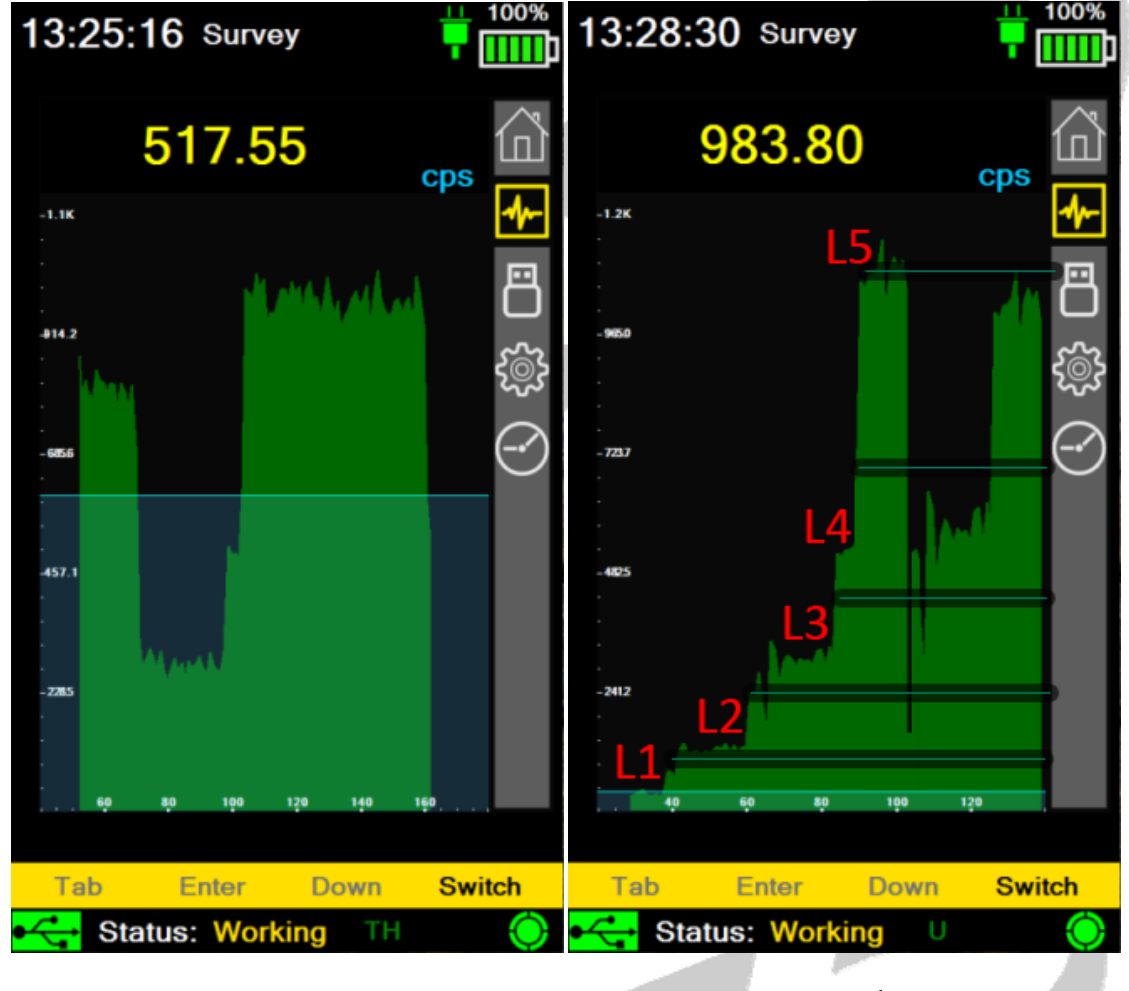

شكل(5) منوي Survey را در هنگام كار بهمراه سطوح الارم نشان ميدهد.

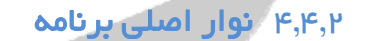

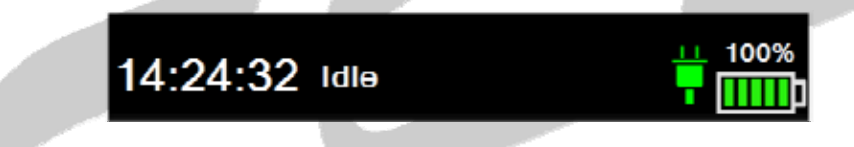

شكل(6) وضعيت روشن شدن نرمال دستگاه

- وضعيت باتري
- اتصال به منبع تغذيه
	- ساعت سيستم

4,4,3 نوار وضعيت

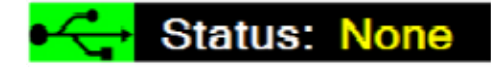

شكل(7) نوار وضعيت

اين نوار نشان دهنده وضعيت اتصالات داخلي دستگاه و همچنين وضعيت كاري دستگاه مي باشد.

وضعيت اتصالات داخلي دستگاه:

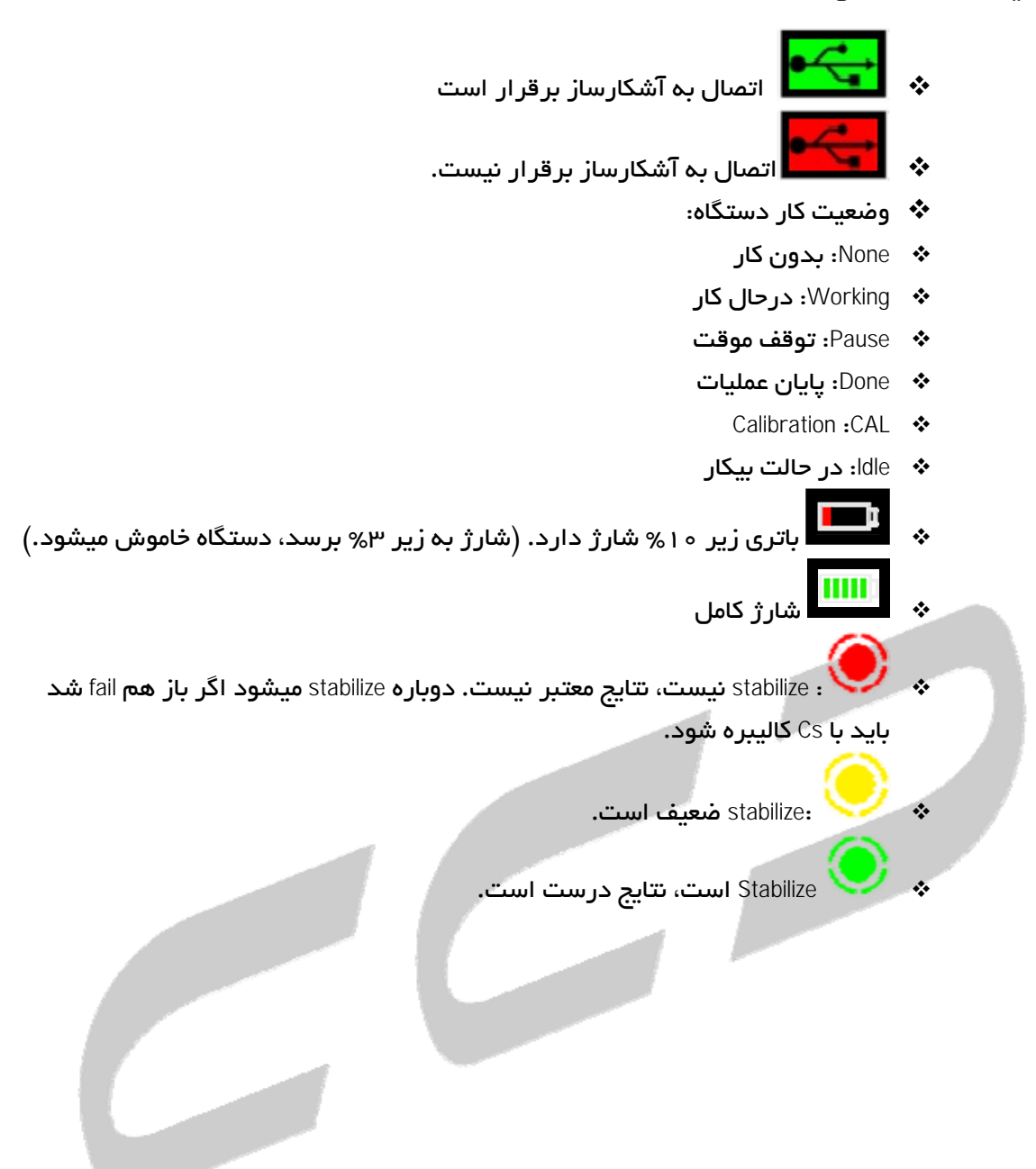

## 4,4,4 نمايش ديتاي گرفته شده

| 14:26:33 Idle                                                                                                    |                                                                                                    |                                                                                                    |                                                                                                    |                                                                                                    |                                                                                                    |                                                                                                    |                                                                                                    | . .                                                                                                    | 100% |
|----------------------------------------------------------------------------------------------------|----------------------------------------------------------------------------------------------------|----------------------------------------------------------------------------------------------------|----------------------------------------------------------------------------------------------------|----------------------------------------------------------------------------------------------------|----------------------------------------------------------------------------------------------------|----------------------------------------------------------------------------------------------------|----------------------------------------------------------------------------------------------------|----------------------------------------------------------------------------------------------------|------|
| <b>Lenw</b><br>09.55.38<br>09/90/09<br>09.56.10<br>ED 57 11<br>10.03.27<br>10,03.58<br>10104183<br>10.05.01<br>101040<br>101111<br>RFT142<br>10.12.14<br>101416<br>10.1553<br>10:10:25<br>10:16:57<br>10.18.18<br><b>RU. (8.50)</b><br>10:19:21<br>10.19.52<br>102356<br><b>M. N. 40</b><br>¢ | Line SIB<br>50.00<br>10.00<br>30.00<br>20100<br>30.00<br>50.00<br>30.00<br>10.00<br>20100<br>20100<br>10.00<br>30.00<br>20100<br>30.00<br>30.00<br>10.00<br>30.00<br>50.00<br>10.00<br>30.00<br>20100<br>\$1.00<br>∣⊀ | OK U<br>OK II<br>OK U<br>DK U<br>OK U<br>OK U<br>DK U<br>OK TH<br>DK U<br>DK U<br>OK TH<br>OK U<br>DK U<br>OK TH<br>OK U<br>OK II<br>OK U<br>OK U<br>OK II<br>OK U<br>DK U<br>or u<br>l v. | LCount Mode<br>534.80<br>99730<br>997.30<br>נה. רחמר<br>1016.25<br>1009.52<br>3/3/2<br>974.90<br>1013.52<br>1008147<br>100830<br>1001.87<br>101762<br>1052.29<br>101/322<br>959.39<br>982.57<br>550.77<br>1026-10<br>1052.21<br>10/5/67<br>1003.7<br>∣ > | Count<br>Count<br>Count<br>Court<br>Count<br>Court<br>Court<br><b>Count</b><br>Count<br>Court<br>Count<br>Count<br>Court<br>Court<br>Court<br>Count<br>Court<br>Court<br>Count<br>Count<br>Count<br>مست | Values<br>1011.70<br>101170<br>1011.70<br>1011, 70<br><b>SCAL RD</b><br>9.45.80<br>3/450<br>004.80<br>1001 81<br>tout ist<br><b>HIDTAI</b><br>1001.81<br><b>BERTH</b><br>9/8.39<br>323.33<br>97119<br>1052.21<br>105221<br><b>IDO 21</b><br>1052.21<br>10.0581<br>1003.71 | 83.<br>2.75<br>100<br>337<br>348<br>315<br>15%<br>372<br>214<br>319<br>256<br>299<br>3.24<br>201<br>238<br>263<br>222<br>226<br>241<br>267<br>281<br>784<br>own<br>Close | Usem<br>63.63<br>66 No<br>67.96<br>ла<br>66.77<br>61.42<br>61.77<br>66.971<br><b>KO2 /C3</b><br>同志<br>62.59<br>67.05<br><b>CAS LAR</b><br>61.25<br>00.40<br>68 SO<br>67.60<br>66.4U<br>62 M<br>62.70<br>(150)<br>7145 | <b>Ibp</b><br>34.3<br>751<br>73.3<br>682<br>715<br>12.1<br>511<br>901<br>525.2<br>874<br>mr<br>93.6<br>56.4<br>NO <sub>C</sub><br>92.<br>A73<br>935<br>87.1<br>911<br>NGC <sub>1</sub><br>815<br>7147<br>$\geq$ |      |
| Tab<br>Enter                                                                                                    |                                                                                                    |                                                                                                    |                                                                                                    |                                                                                                    | Down                                                                                                    |                                                                                                    |                                                                                                    | Switch                                                                                                    |      |
|                                                                                                    |                                                                                                    | <b>Status: Paused</b>                                                                                                    |                                                                                                    |                                                                                                    |                                                                                                    |                                                                                                    |                                                                                                    |                                                                                                    | o    |

شكل(8) نمايش ديتاي گرفته شده

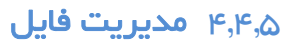

7

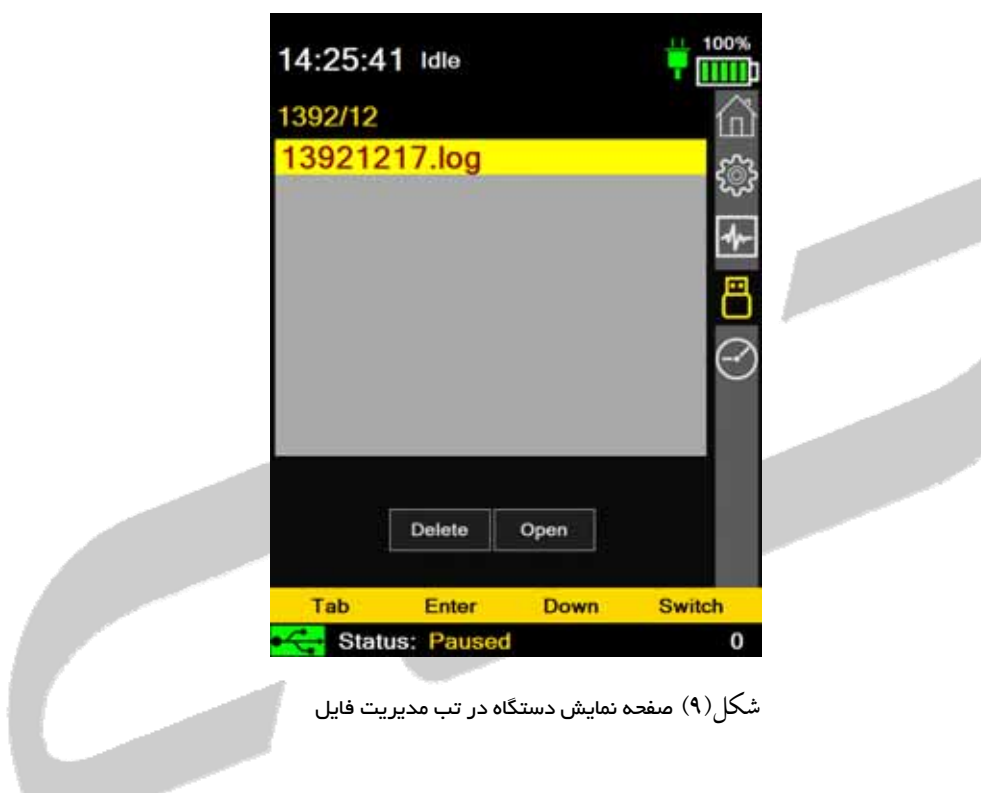

در اين قسمت اطلاعات ذخيره شده در دستگاه به تفكيك سال و مـاه و روز نمـايش داده مـي شـود شـما بـا استفاده از نرم افزار سمت رايانه و اتصال توسط كابل USB مي توانيد اطلاعات ذخيـره شـده در دسـتگاه را دانود نماييد.

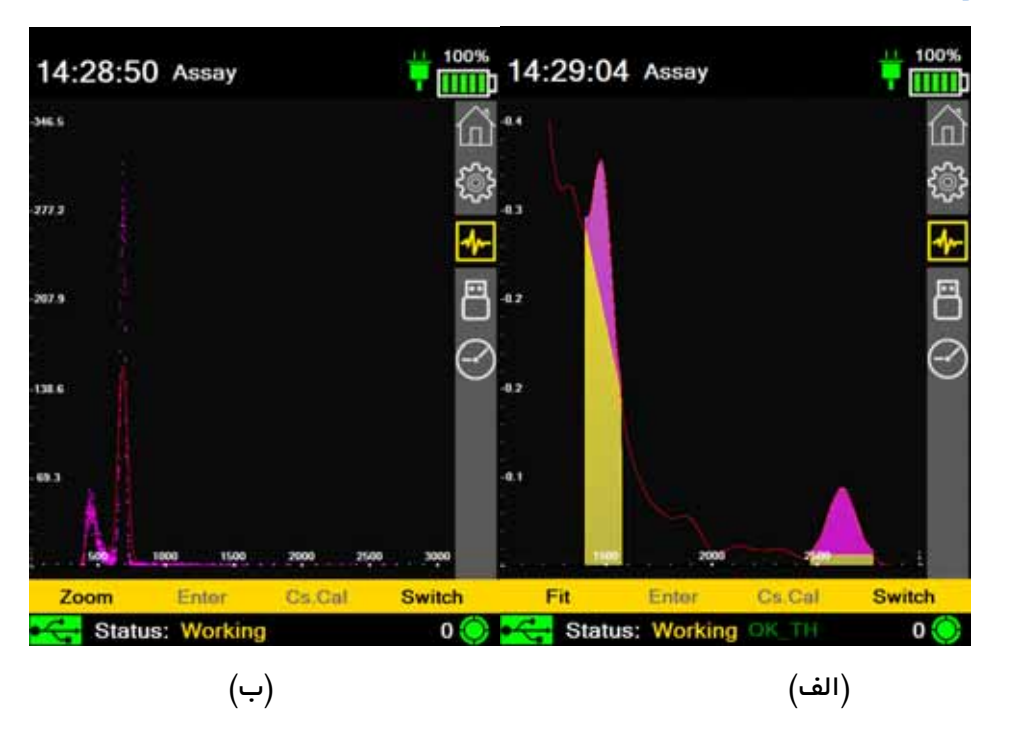

#### 4,4,6 گراف ها

شكل $(1\cdot)$ صفحه نمايش دستگاه در قسمت گراف ها (الف) در حالت كار،  $(\hookrightarrow)$  در حالت كاليبراسيون

در اين قسمت از نرم افزار با توجه به انتخاب نحوهي عملكرد سيستم، گراف مربوطه نمايش داده ميشود . همچنين براي كاليبره كردن سيستم ميتوانيد در اين صفحه با فشار دكمه كاليبراسـيون دسـتگاه را كـاليبره نماييد.

#### 4,4,7 صدا

صداهاي دستگاه به اين صورت است كه با شروع به كار دستگاه و start، 1 ثانيه بوق ميزند، با پايان كار دستگاه و stop، 2 ثانيه بوق ميزند، 1 ثانيه بوق نميزند و سپس دوباره 2 ثانيه بوق ميزند.

با عمل repeat، دستگاه 1 ثانيه بوق ميزند. با فشار دادن هر دگمه اي و انجام هر عملي توسط اپراتور دستگاه يك بوق ميزند، همچنين پس از اينكه كار log گرفتن تمام شد دستگاه دو بار بوق ميزند.

در صورت بروز خطاهاي مختلف دستگاه بوق ميزند، به اين صورت كه در صورت خارج شدن از stabilization به مدت 4 ثانيه بوق ميزند و در صورت بالا بودن درجه حرارت هر يك ثانيه دستگاه يك بوق ميزند.

## 4,4,8 تنظيمات ساعت و تاريخ

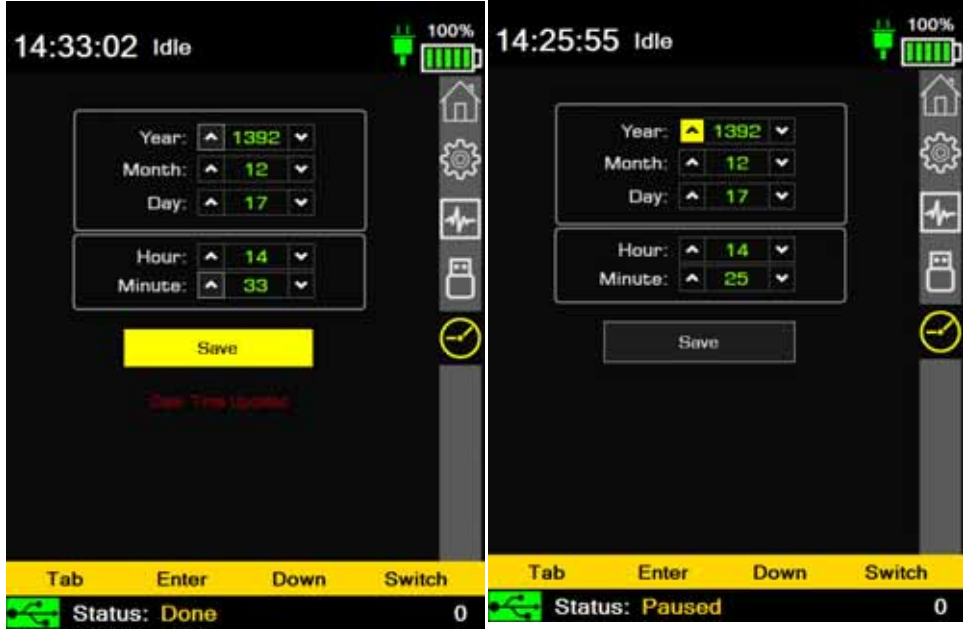

شكل(11)تنظيم ساعت و تاريخ دستگاه

توجه نماييد در صورت استفاده از تاريخ غير معتبر(تاريخ روزهاي قبل) ممكن است اطلاعات ذخيره شده بـر روي دستگاه از بين برود و يا به اشتباه بروزرساني گردد.

تاريخ دستگاه هجري شمسي بوده و از قرار دادن تاريخ ميلادي در تنظيمات دستگاه خودداري گردد.

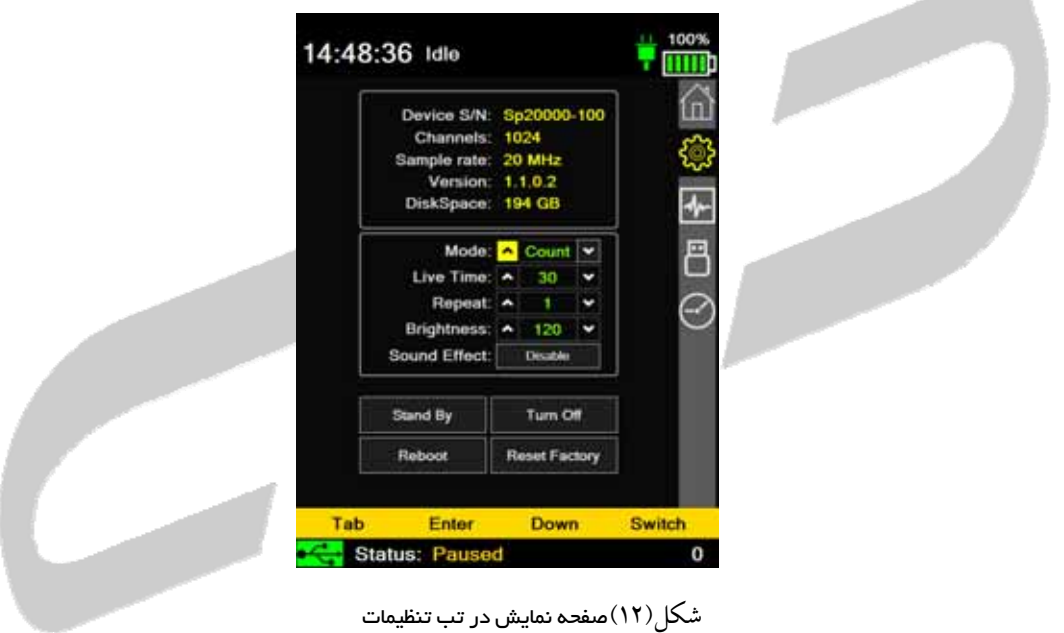

#### 4,4,9 تنظيمات برنامه

- Mode: شامل سه حالت مختلف count، Exp و Dos
	- Time Live: مدت زمان كاري
	- Repeat: تعداد تكرار مدت زمان كاري
	- Brightness: شدت نور صفحه نمايش
	- Effect Sound : فعال و غير فعال نمودن صدا
	- Standby: تنظيم دستگاه به حالت آماده كار
		- off Turn: خاموش كردن دستگاه
		- Reboot: راه اندازي مجدد دستگاه
	- factory Reset: بار گذاري تنظيمات سازنده

## 4,5 كاليبراسيون

براي كاليبره كردن دستگاه مراحل زير بايد بدقت انجام پذيرد.

توجه:

- حتي المقدور كاليبراسيون در محيط ايزوله و يا طبيعي انجام گيرد.
	- هيچ منبع انرژي در اطراف دستگاه وجود نداشته باشد.
- در تمامي مراحل كاليبراسيون از جابجايي دستگاه خودداري گردد.

#### مراحل كار  $F, \Delta, 1$

- چشمه ي سزيوم 137 را به محل مشخص شده بر روي دستگاه بچسبانيد.
	- دكمه كاليبراسيون را فشار دهيد.
	- صبر نماييد تا كار دستگاه تمام شود.

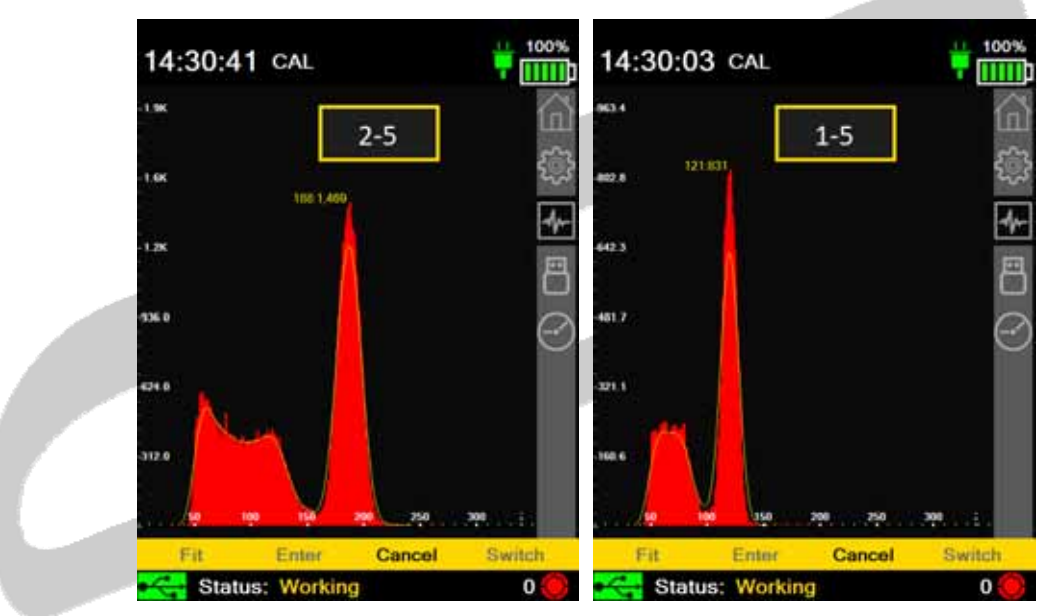

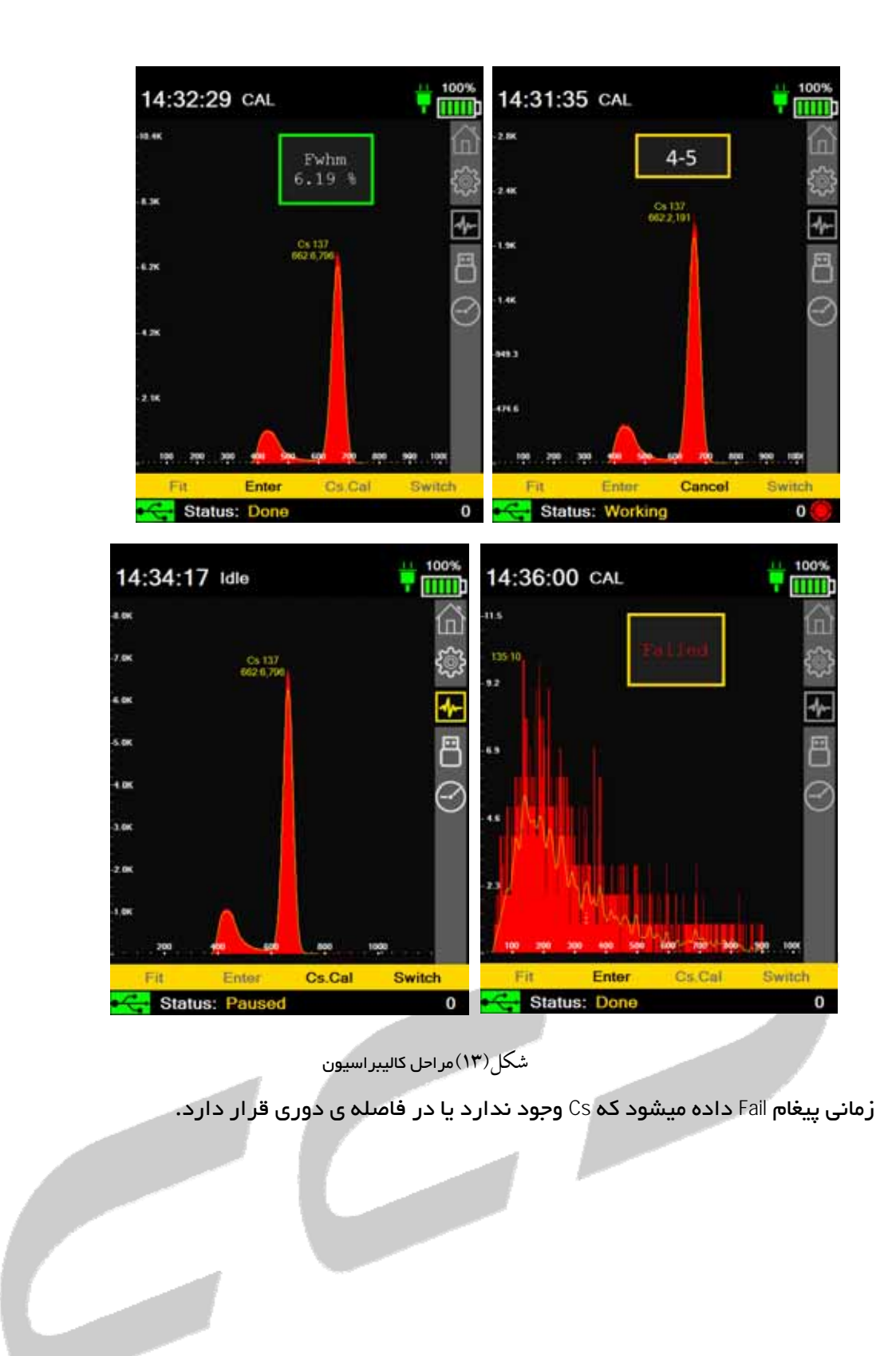

## 4,6 منوي دستگاه

دستگاه داراي ۵ دكمه ميباشد.

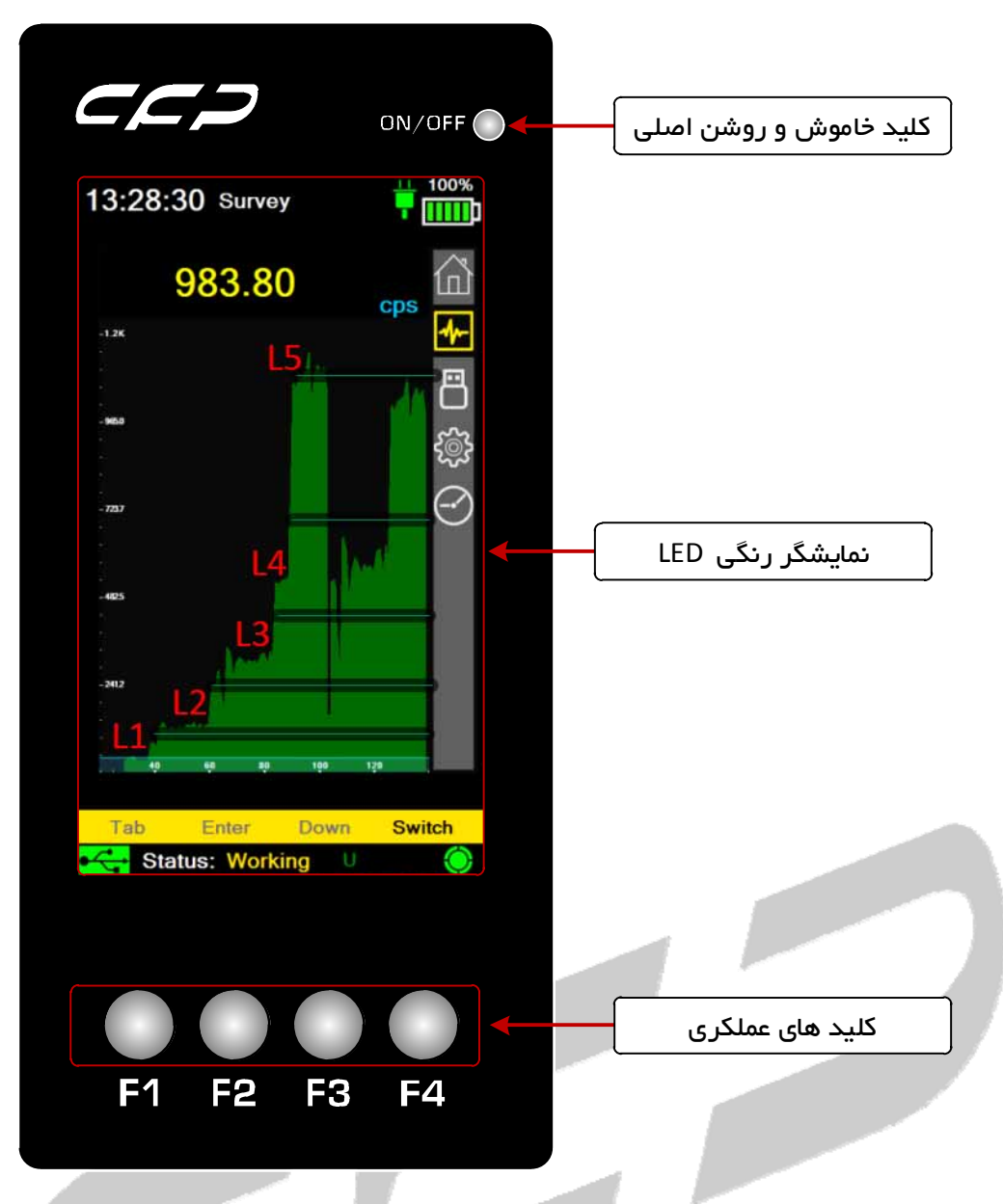

شكل(14)پنج كليد دستگاه شامل كليد OFF/ON و 4 كليد 1F2,F3,F و4F دستگاه

در پانل اصلي چهار كليد 1F تا 4F به ترتيب معادل با سنجش(ASSAY(، استابيلايز(STB(، پيمـايش(SURVEY ( و كليد تغيير وضعيت (SWITCH (است. براي انجام توابـع موردنيـاز سيسـتم، كليـك (كوتـاه) كنيـد تـا Menu ظاهر شود. كاربر ميتواند از كليك (كوتاه) براي حركت به سمت بالا و پايين در آيتمهاي بروي دكمه SWITCH استفاده نمايد. زمانيكه بخش موردنظر انتخاب شد كليد SWITCH را رها نماييد.

## 4,7 دكمه **SURVEY** يا همان سنجش

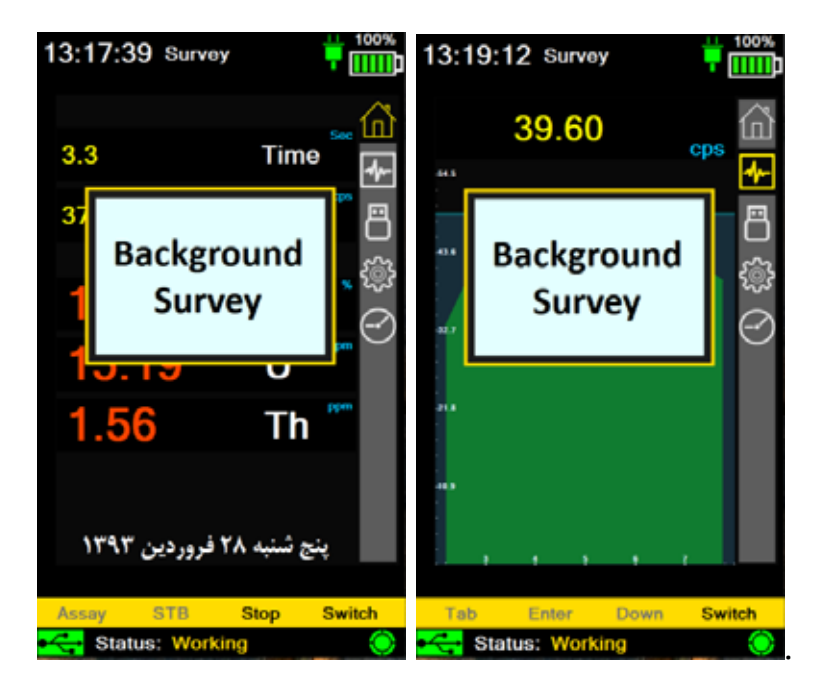

شكل(15)منوي Survey را نشان ميدهد.

#### **Reacquire BG**  $\mu$ ,  $\gamma$ ,  $\mu$

زمانيكه در مود عملياتي SURVEY هستيم، آستانه صدا توسط يك پارامتر از قبل ست شده معمولا 1 سـيگما براي كاربردهاي ژئوفيزيكي، درنظر گرفته ميشود. وقتيكه دستگاه روشن مي شود، بعد از چـك داخلـي، 10 ثانيهي اوليه نمونهگيري ميانگيري شده و آستانه صدا از اين ميانگين محاسبه ميشود و سـپس صـدا فعـال ميگردد. اگر شمارندهي سطح از اين آستانه تجاوز كنـد، صـدا همچنانكـه در بـالا توضـيح داده شـد، شـنيده ميشود. اگرچه در اغلب محيطهـا، پـس زمينهـي محلـي تغييـر يافتـه و ايـن قضـيه مشـكلات آسـتانه را سـبب ميشود.

بعنــوان مثــال، اگــر ســطح پــس زمينهــي محلــي cps100 باشــد، در 1ســيگما آســتانه صــدا برابــر cps110 (sigma100+1 (مي شود. بنـابراين اگـر نـرخ شـمارش بـيش از cps110 شـود، صـدا شـنيده خواهـد شـد. اگرچه، اگر پس زمينهي محلي، تا cps300 افزايش يابد، صدا بطور پيوسـته روشـن ميشـود، آنچنانكـه صـدا ديگر به تغييرات محلي كوچك حساس نيست. بطور مشابه، اگر پس زمينهي محلـي، بـه cps50 كـاهش يابـد، تشعشعات محلي، قبل از شنيده شدن صدا افزايش مييابـد، بنـابراين بطـور مـوثر سيسـتم صـدا را بـيحس (غيرفعال) مينمايد.

براي غلبه بر اين "مشكل" در هر زماني، كاربر ميتواند دكمه BG.REQ را لمـس كـرده و بخـش bg Reaccquire را انتخاب نمايد. سپس سيستم به صفحه نمايش SURVEY بازگشته و بطور اتوماتيك آستانه صدا را دوبـاره محاسبه نموده و پيغام "BACKGROUND UPDATING "بر روي صـفحه نمـايش بـراي 10 ثانيـه بعـد از آپـديت، نمايش داده ميشود. اين بدان معني است كه كاربر ميتوانـد رد هـر زمـاني آسـتانه صـدا را "بازگردانـد"، و بدين ترتيب، آستانه صدا را بهينه نمايد.

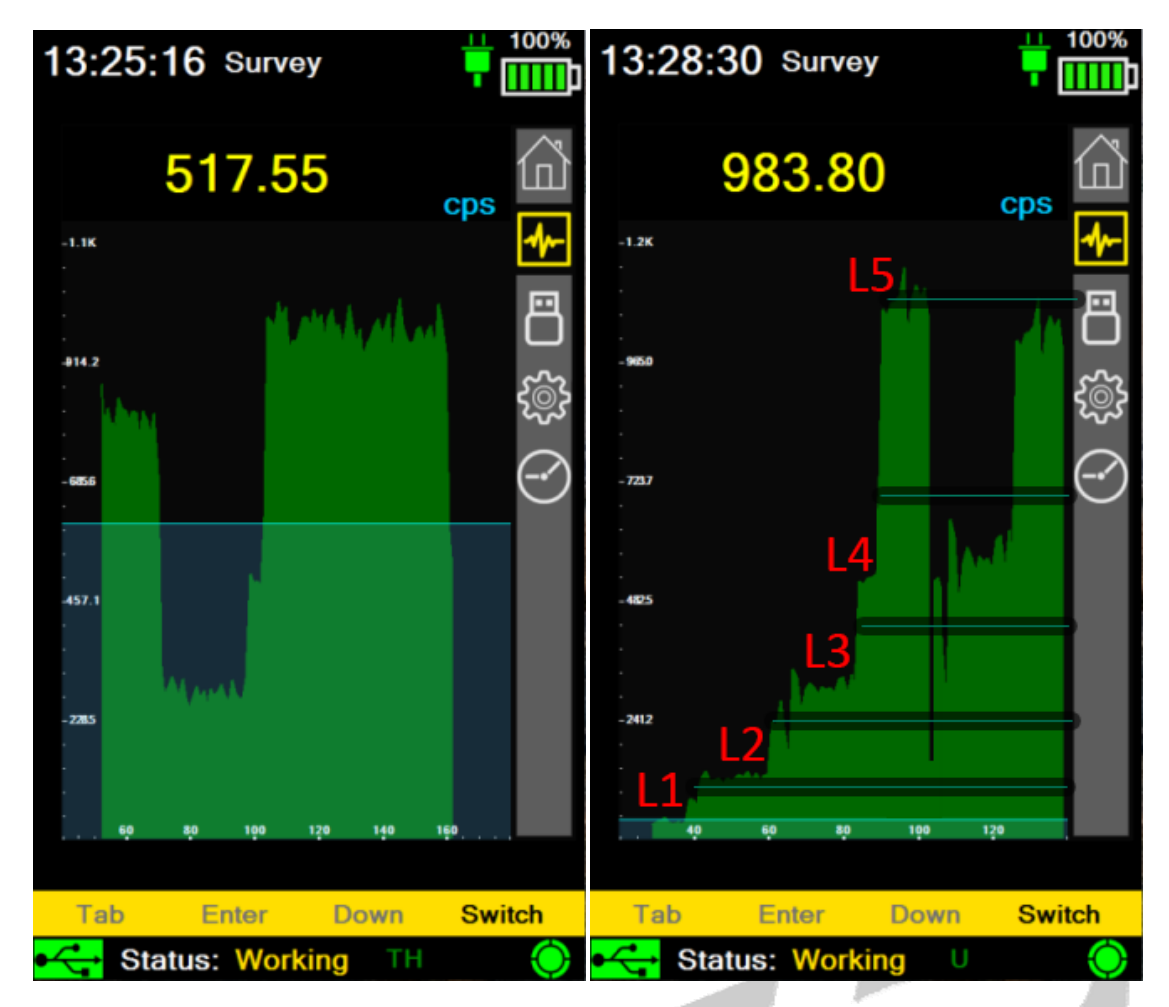

شكل(16)منوي Survey را در هنگام كار بهمراه سطوح الارم نشان ميدهد.

## **Start recording F.A**

در حال حاضـر ايـن دسـتگاه توانـايي Recording را دارد كـه اجـازهي ضـبط **COUNT TOTAL** داده و/يـا نتـايج آزمايش را در داخل حافظه سيستم به ميزان نامحدود را ميدهد.

## **POWER OFF F.9**

براي OFF Power، BUTTON را فشرده و تا دستگاهها خاموش شوند. صفحه نمايش پيغـامي مبنـي بـر خـاموش كردن دستگاه ارايه مي نمايد.

#### LOW BATTRY **F.10**

اگر باتريها Low شود، علامت باتري به حالت قرمز در ميآيد. بوقي شنيده ميشود تا كاربر فورا صفحه نمايش را چك نمايد. اگر آيكون باتري، باتري خيلي كمي را نشان دهد بايد دستگاه به شارژر متصل گردد.

## 5 پيكره بندي (**METHOD MANUAL** (

براي نمايش SETTING، كليد SWITCH را فشار دهيد.

## **PARAMETERS**  $\Delta$ .

#### 5,1,1 تنظيم تاريخ و زمان

#### 5,1,2 تنظيمات صفحه نمايش

 CONTRAST زمانيكه كنتراست را انتخاب نموديد. يكـي از اعـداد -3 تـا 3 را قابـل انتخـاب است. رنج ۳– تا ۱– روشنتر و رنج ۱ تا تاريكتر است. كنتراست صفر، كنتراست مناسبي ميباشد. BACKLIGHT بعد از انتخاب اين گزينه ميتوانيد يكي از سه مود AUTO، ON و OFF را انتخـاب

نماييد.

AUTO: سيستم بصورت خودكار با اسـتفاده از سنسـور سـطح روشـنايي نـور پـس زمينـه را انتخـاب مينمايد. اين گزينه مناسبترين اتخاب است زيـرا زمانيكـه محـيط اطـراف تاريـك اسـت BACKLIGHT صفحه نمايش ON شده و صفحه نمايش خوانا است. اما اين حالت، باتري را كاهش داده و معمولا تـا ،%40 در حالت هميشه روشن، روي عمر باتري تاثير ميگذارد.

ON: بدون استفاده از سنسور، BACKLIGHT صفحه نمايش در تمام مدت ON ميشود.

OFF: براي ذخيره باتري BACKLIGHT صفحه نمايش خاموش ميگردد.

BACK GO به منوي قبلي باز ميگردد.

#### **AUDIO**  $\triangle$ , 1,<sup>11</sup>

VOLUME ميتوان صداي سيستم را توسط انتخاب ON و OFF فعال يا غيرفعال نمود.

 LENGTH FILTER اين گزينه پارامترها را بـراي بهينـه سـازي صـداي دسـتگاه در كاربردهـاي مختلف فيلتر ميكند. اعداد 10-1 را انتخاب كرده و معادل آنها از 50 نمونه را نمايش ميدهد. 1= كوتاهترين فيلتر كه سريعترين پاسخ صدا را دارد.

10= طولانيترين فيلتر كه آهستهترين پاسخ را دارد.

SHORT فيلترها، پاسخ هاي سريع را ميگيرند اما پاسخ هاي "smooth 'شدهاي را به ميدانهايي كه به آرامي افزايش مي يابند (field increasing slowly (نمي دهند.

LONG فيلترهـا، پاسـخهاي smooth شـده اي را بـه field increasing slowly بـاز ميدهنـد امـا خواسـتار مينيمم كردن اثرات محلي مشخصهي زماني هستند.

 THERESHOLD اين گزينه آستانه پاسخ صدا را تنظيم ميكند. انتخابها X1 تا X5) 1 برابـر تـا 5 برابر) سطوح سيگماي ميانگين 3 نمونه ي اول هستند. اگر sigma3 انتخاب شـود، در آن صـورت، زمانيكه دستگاه شروع به كار ميكنـد، BACKGROUND تشعشـع محلـي بـراي يـك دورهـي 3 ثانيهـاي ميانگينگيري ميشود (صفحه نمايش Background Updating را نمايش ميدهد).

سپس اين ميـانگين Background محلـي بـراي محاسـبهي سـطح sigma3 انتخـاب شـده اسـتفاده ميشود( 3 انحراف استاندارد) و اين بـه Background ميـانگين اضـافه ميشـود تـا آسـتانه AUDIO را تنظيم كند. هر نمونه تشعشع جديد (در نرخ sec20/ (در برابر اين آستانه صدا تسـت ميشـوند و اگر بالاتر بود صدا شنيده ميشود.

بعنوان نمونه، يك سطح background محلي معمولي، cps100)second/count (است. بنابراين انتخاب sigma،3 آستانه صدا را در مقدار زير تنظيم ميكند.

Audio Thereshold=  $100+100*$  SqRt  $100= 100+100=1100$ 

بنابراين اگر سطح شمارش از 130 بالاتر رود، صدا شنيده خواهد شد.

به محض اينكه آستانه صدا از حد گذشت، شدت صدا نرخ شمارش ورودي را بازميگرداند تا سـطح شدت متفاوتي را توليد كند و مستقيما نرخ شـمارش و بنـابراين سـطوح تشعشـع محلـي را گـزارش ميدهد. در اين حالت ميتوان يك بررسي بدون نياز به كمـك دسـت انجـام داد كـه معمـولا در اكثـر موقعيتهايي كه در آنها زمين توسط چشم انتخاب ميشـود، مـورد توجـه قـرار ميگيـرد. بنـابراين اگـر چشمها منحرف شوند، بدون فيدبك مناسب صدا برخي از سطوح شمارش شدهي با ارزش از دست ميروند. براي اكثر كاربردهاي ژئوفيزيكي، سطح Sigma1 توصـيه ميشـود و ايـن سـطح تنظـيم پـيش فرض است. اين بدان معني است كه در برخي موارد دسـتگاه Chirp ميكنـد امـا اغلـب خـاطر نشـان ميسازد كه دستگاه كارش را درست انجام ميدهد.

در برخي از نواحي عملياتي ديگر اين chiriping رنـدوم قـادر اسـت كـاربر را منحـرف سـازد بنـابراين براي كاربردهاي خاص ميتوان از سطح ۳Sigma استفاده كرد.

#### **MEASUREMENT**  $\omega, 1, 15$

 PRIOD SCAN TOTAL كاربر نرخ داده SCAN را براي ثبـت دادهـي Count Total، 20-1 ثانيـه انتخاب مينمايد (default= 1 sec)

 AVERAGING TOTAL اين گزينه فيلترينگ داده عددي نشـان داده شـده را تنظـيم مينمايـد. انتخابها 1 تا 5 هستند و آنها پارامترهاي Average Moving ميباشند.

1= هيچ فيلتري وجود نـدارد بنـابراين دادههـاي عـددي هماننـد اطلاعـات ضـبط شـده نمـايش داده ميشوند. معمولا براي كاربردهاي ژئو توصيه ميشود و تنظيم پيش فرض است.

3= فيلتر 3 نقطهاي، بنابراين دادههاي عددي نمايش داده شـده يـك Average Moving 3 نقطهـاي در نرخ sec/ ۱ ميباشند.

نقطهاي Moving Average=۵

در اكثر كاربردهاي ژئوفيزيكي، كاربر از AUDIO براي يافتن محل شدت پيك تقريبي استفاده مي ند و دادههاي عددي spot-hot واقعي را انتخاب مينمايد. در اين كاربرد، تنظـيم "١" پاسـخ سـريع را در پي دارد اما ساير تنظيمات نيز در دسترس ميباشند.

 TIME ASSAY كاربر نرخ داده SCAN را براي ضبط داده نتـايج Assay – گزينههـا 30 تـا 1800 ثانيـه هسـتند- secs30=defult. توجـه شـود كـه بـراي ذخيرهـي فضـاي حافظـه، scan auto Assay SPECTRA ذخيره نميشود. اگرچه Assay normal همچنان دادهي spectral full را ذخيره مينمايد.

 Window OnFlyAssay پريود را بر روي ثانيه تنظيم نماييد چرا كه دادهـي Assay fly-the-On در اين پريود ميـانگينگيري ميگـردد. data Assay كمتـر از 20 ثانيـه خيلـي نـويزي اسـت بنـابراين ايـن پــارامتر بايــد در مقــدار مينــيمم 30 ثانيــه تنظمــيم شــود. توجــه نماييــد كــه ايــن داده بصــورت ميانگينگيري درحال انجام بر اساس sec1/ محاسبه ميشود.

بنابراين زمانيكه دستگاه شروع به كار مينمايد، در30 ثانيهي اول، تا زماني كه اين پريود زماني بـه پايان برسد دادهها محاسبه ميشوند سپس ميـانگين يـك 30 ثانيـه محاسـبه ميگـردد. سـپس ايـن ميانگين همانطور كه كاربر نياز دارد، در رنج sec1/آپديت ميشود.

onFlyAssay storing <mark>پريود را بر روي ثانيه تنظيم نماييد چرا كه دادهي</mark> On-the-fly Assay **در** 

- . توجه داشته باشيد كه RATE DOSE از نتايج داده KUT محاسبه ميشـود و بـه ASSAY GEOPHYSICAL اشاره دارد. كاربران بايد توجه كنند كه اگر (براي مثـال) يـك ايزوتـروپ مصـنوعي ماننـد -Cesium 137 نزديك دستگاه قرار گيرد، نرخ شمارش همانند زمانيكه تشعشعات را ببينـد، تغييـر مينمايـد. اما RATE DOSE تغيير نميكند زيرا -137Cs از ماتريس محاسبهي KUT خارج است.
	- UNITS DOSE كاربر قادر است R، Gy يا Sv را در صورت نياز انتخاب نمايد.

#### **STABILIZATION**  $\omega, 1, \omega$

 STABILIZATION CS به كاربر اجازهي انجام تثبيت با استفاده از منبع -137Cesium را ميدهـد. ايـن يك توانايي خاص است كه اغلب مفيد است مگر آنكه دسـتگاه مشـكلات جـدياي داشـته باشـد. CS stabilization به در دسترس بودن -137Cesium) بطور معمول 1تا 10 ميكرو كوري) احتياج دارد كه تقريبا چند اينچ دورتر از سطح دستگاه را اشغال مينمايد. بـه محـض اينكـه منبـع موقعيتيـابي شـد گزينهها فعال شده و تا زمانيكه دستگاه روي منبع Cesium ثابت نشده است، باقي ميماننـد. وقتيكـه دســتگاه COMPLETE را تكــرار كــرد، دســتگاه را از منبــع جــدا كــرده و بــه حالــت كــار هميشــگي بازگردانيد. مزيت اين توانايي اين است كه -137Cesium منابع بسيار محدودي دارد بنابراين اگـر stabilization unit كاملا از دست برود، stabilization-CS ميتواند آنرا بطوركامـل بيايـد. بهبـود بـزرگ در نرم افزار ۱۹ھ، بي نيازي به اين محيط را ممكن ميسازد اما تحت شرايط خاص، آن استفاده ميشود. اگر مطمئن نيستيد، قبل از استفاده از اين محيط با شركت مشورت نماييد.

با اين حال مشابه دستگاههاي ديگر، اندازهگيري دقت به فاكتورهاي متنوعي وابسته است. ايـن يادداشـت بطور خلاصه خطاهاي اساسي مرتبط با دستگاه اندازهگيري را توضـيح مـي دهـد و دقـت سيسـتم تقريبـي را محاسبه مينمايد.

## راهنماي كاربران

## نسخه 1,0,0 برنامه ارتباط رايانه با دستگاه پايش پرتويي پرتابل مدل 2113 نوع**Survey**

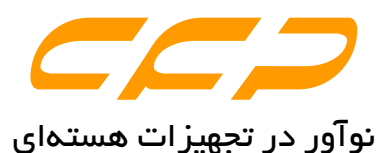

## دفتر مركزي

ايران، تهران، ولنجك، اتوبان چمران، دانشگاه شهيد بهشتي، مركز رشد واحدهاي فناوري، شماره ،7 شركت كنترل فرآيند پاسارگاد تلفنهاي تماس: 22431741(009821) و يا -7 29903235 (009821) داخلي 112

نمابر: 22431741(009821)

حق طبع يا چاپ براي شركت كنترل فرآيند پاسارگاد محفوظ است.

ľ

## فهرست مطالب

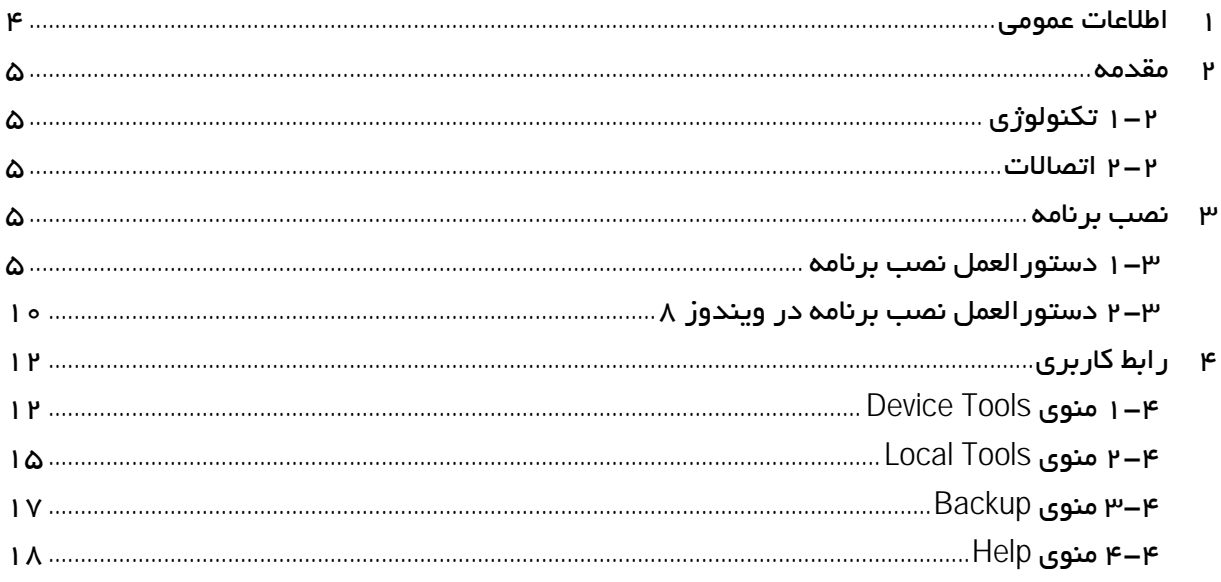

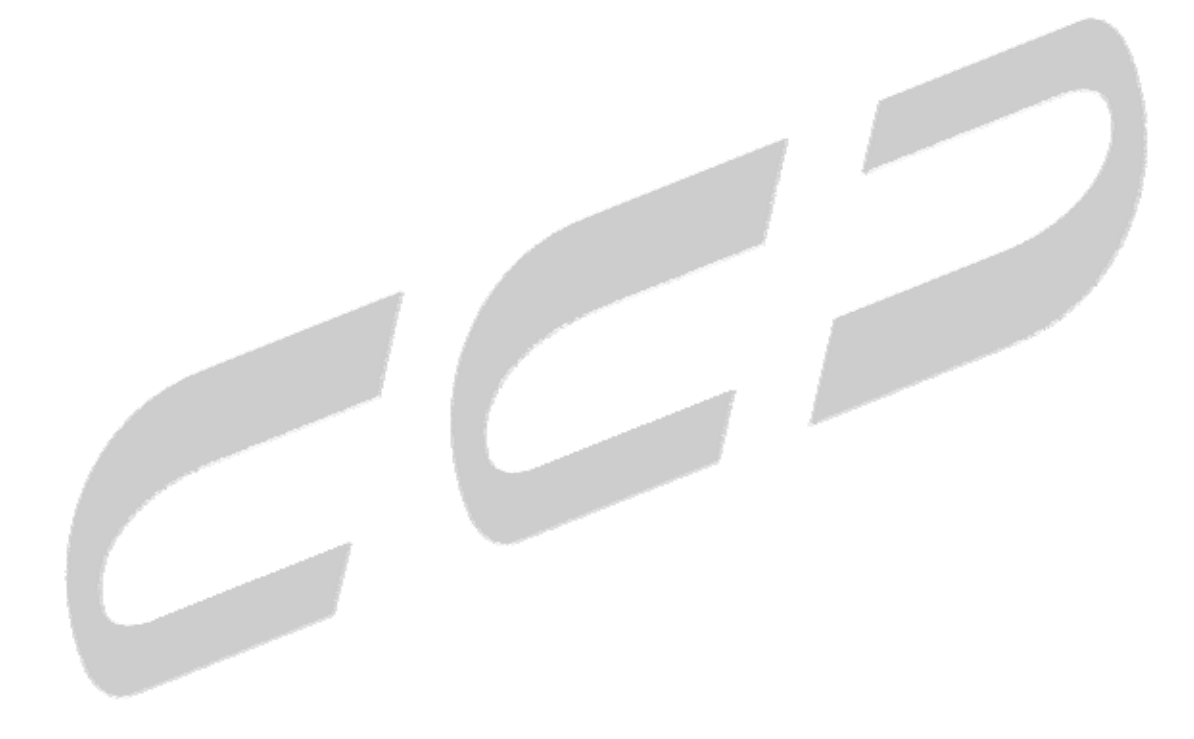

## 1 اطلاعات عمومي

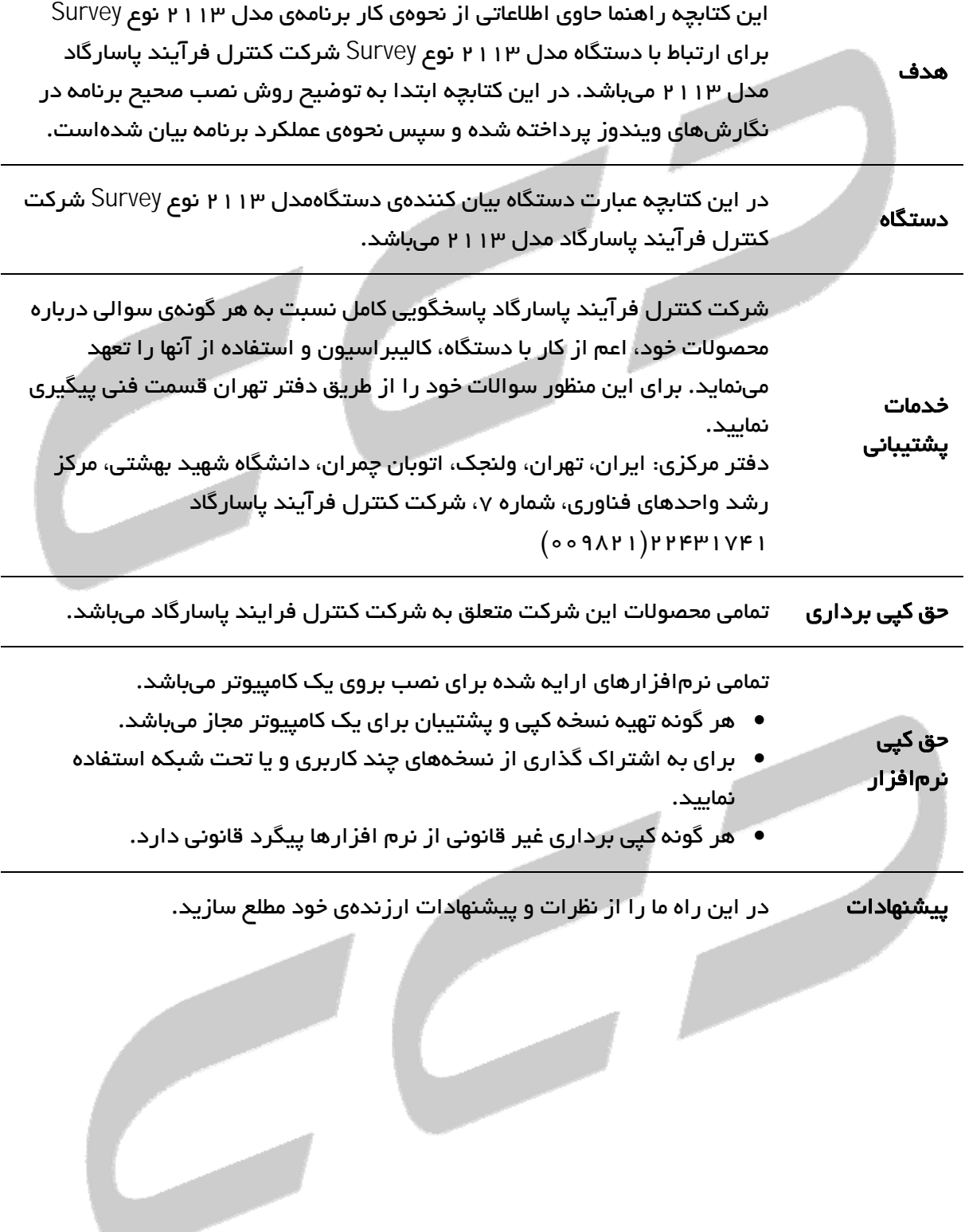

#### 2 مقدمه

اين نرم افزار براي برقراري ارتباط با دسـتگاه دزيمتـري شـركت كنتـرل فرآينـد پاسـارگاد مـدل 2113 تهيه شده است. توسط اين نرمافزار كاربر براحتي ميتواند اطلاعات داخل دسـتگاه را مشـاهده و آنهـا را به داخل رايانه شخصي انتقال دهد.

#### -2 1 تكنولوژي

اين نرمافزار بر اساس تكنولوژي #C بوده و بر روي نسخههاي XP,SEVEN و EIGHT از سيسـتم عامـل 32 بيتي و 64 بيتي ويندوز قابليت نصب و اجرا را دارد.

#### -2 2 اتصالات

براي اتصال دستگاه به رايانه شخصي كافي است كه كابل USB را از داخل بسته خـارج نمـوده و آن را از يك سمت به دستگاه و از سمت ديگر به رايانه متصل نماييد.

#### 3 نصب برنامه

براي نصب برنامه در سيتم عامل 8,7 ويندوز مطابق بخش 0 عمل نماييد. همچنين براي نصب برنامـه در نگارش 8 ويندوز، ابتدا بخش 0 را مطالعه نماييد.

### -3 1 دستورالعمل نصب برنامه

- دستگاه را روشن و آن را به پورت USB رايانه متصل نماييد.
	- فايل exe.Setup موجود در CD را اجرا نماييد.

توجه : در صورتيكه سيستم عامل فاقد نسخه چهارم دات نـت فـريم ورك باشـد، برنـامهي نصـاب ابتـدا اقدام به نصب آن مينمايد. اين مرحله را بصورت كامل انجام دهيد.

- پس از مشاهده شكل (1( گزينه INSTALL را براي شروع نصب كليك نماييد.
- در اين مرحله، برنامهي نصاب ابتدا اقدام به نصب درايور مينمايد( شكل (2(). قبـل از ادامـه كار مطمئن شويد كه دستگاه به رايانه متصل باشد. كليد Next را فشار دهيد.
- در اين پنجره شكل (3( دستگاه توسط برنـامهي نصـاب شناسـايي شـده و مشخصـات آن نمـايش داده ميشود.

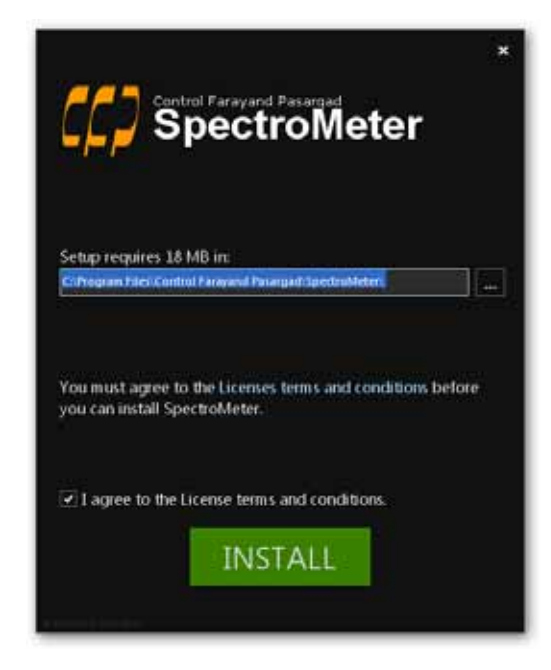

شكل (1) . پنجره شروع به كار برنامهي نصاب

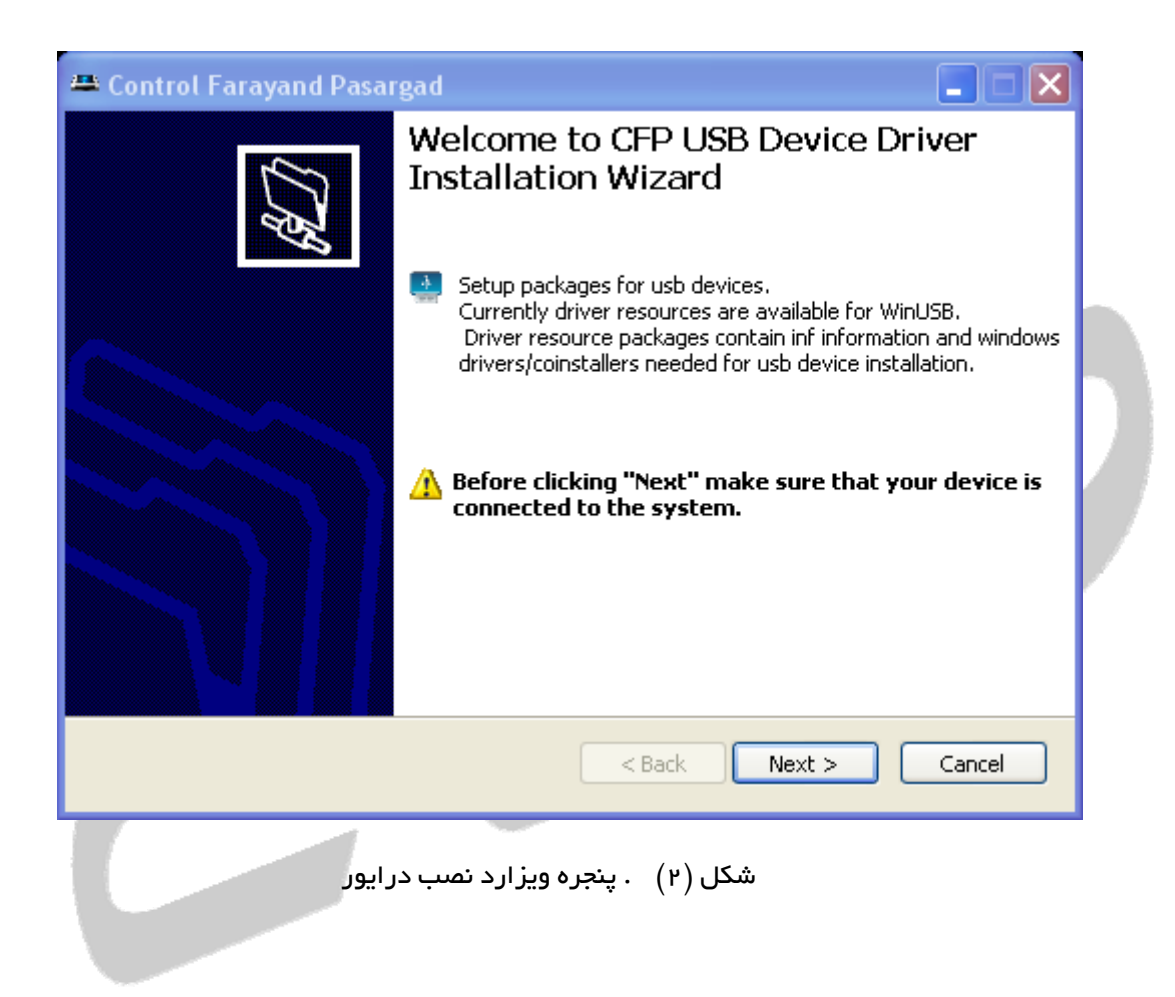

توجه : درصورتيكه در اين پنجره شكل (3( دستگاه توسـط برنـامهي نصـاب شناسـايي نشـد، از اتصـالات كابل USB به رايانه و دستگاه مطمئن شويد. آن را جدا كرده و مجدداً به رايانـه متصـل نماييـد و سـپس كليد List Refresh را براي شناسايي مجدد كليك نماييد.

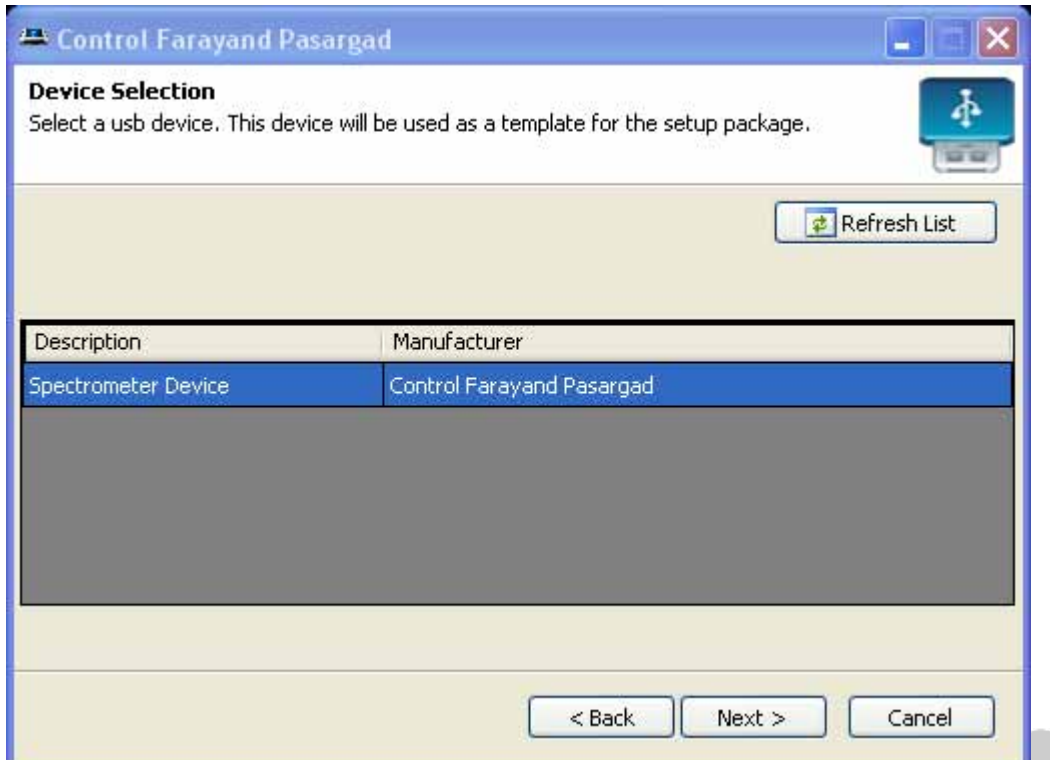

شكل (3) . پنجره شناسايي دستگاه

- براي ادامه كار كليد Next را كليك نماييد.
- در اين پنجره مشخصات درايور نمايش داده ميشود، براي ادامه كار كليد Next را كليك نماييد.
	- در اين مرحله مطابق شكل (4( براي نصب درايور، كليد Now Driver Install را كليك نماييد.
	- پس از اتمام نصب درايور و نمايش پيام Finish د I كليد Finish را كليك نماييد تا ادامه مراحل نصب برنامه اجرا شود.

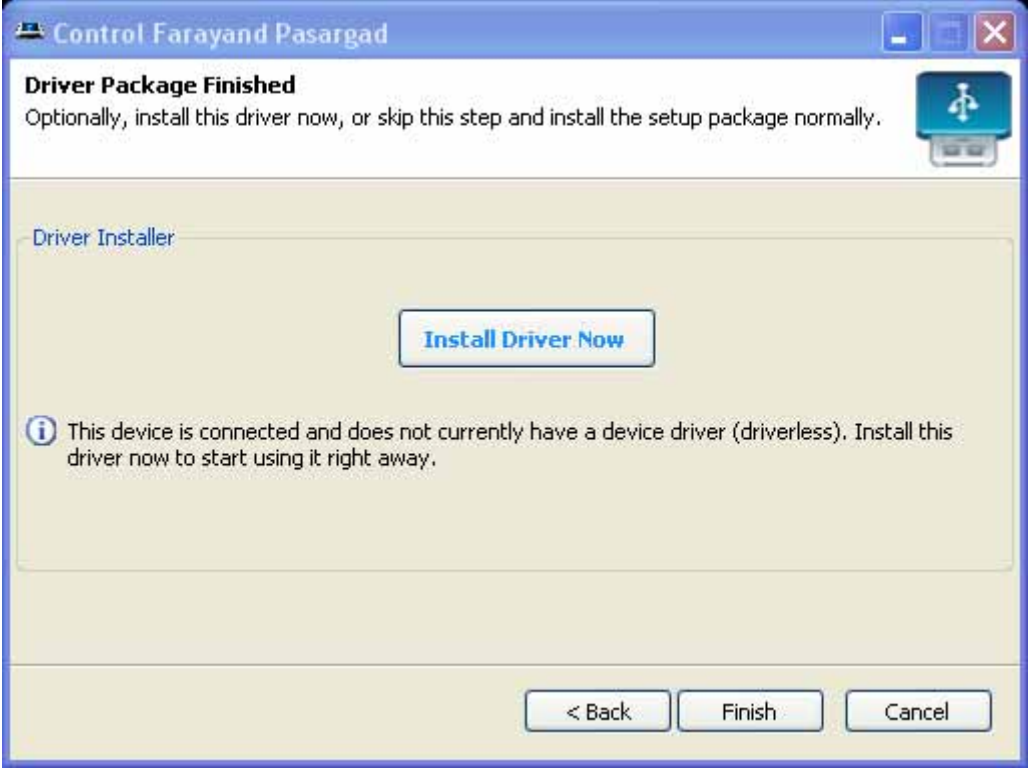

شكل (4) . پنجره نصب درايور

مطابق شكل  $(\alpha)$  منتظر بمانيد تا پروسه نصب برنامه به پايان برسد.  $\bullet$ 

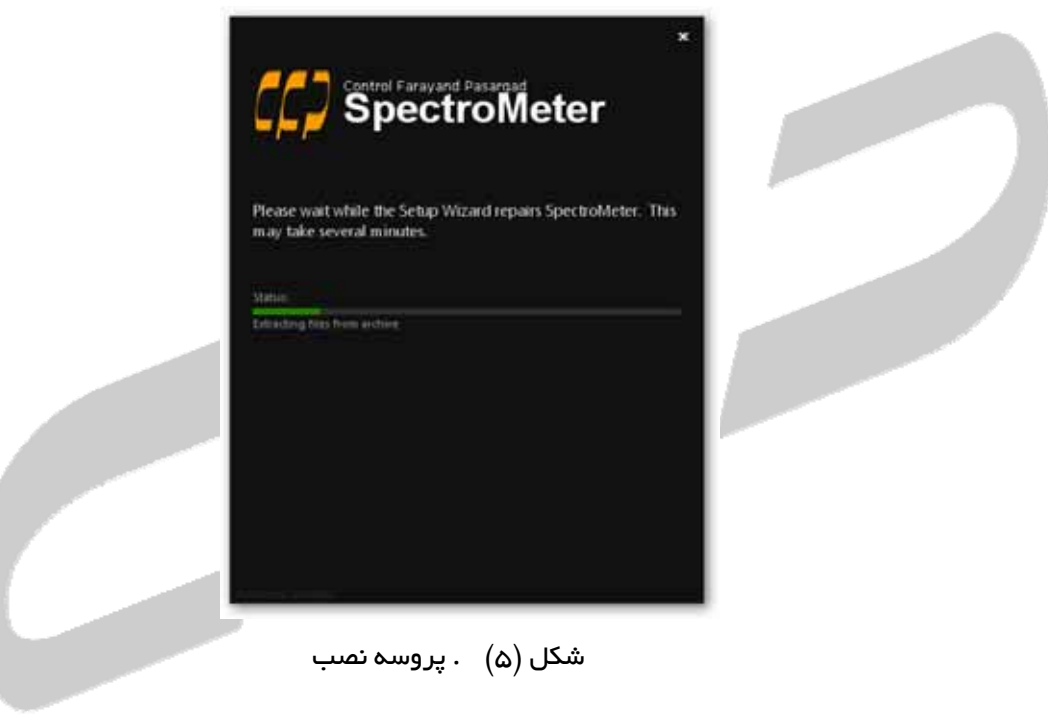

در پايان مطابق شكل (6( براي اجراي برنامه كليد Run را كليك نماييد.

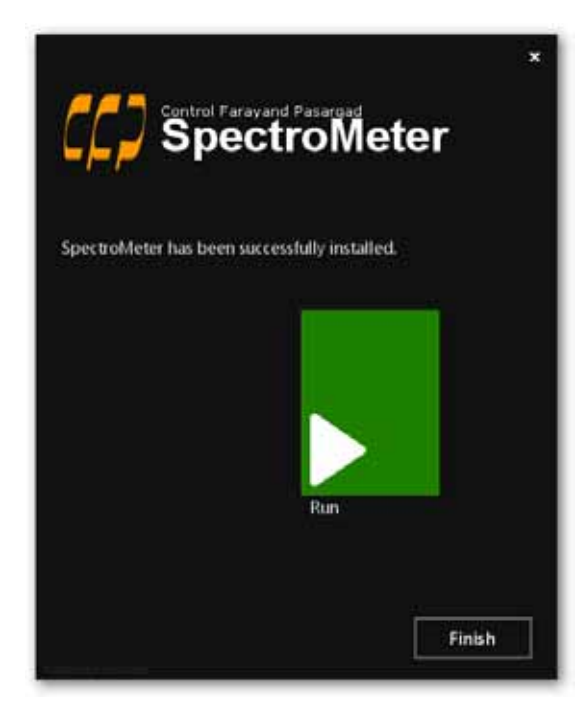

شكل (6) . پنجره اتمام نصب برنامه

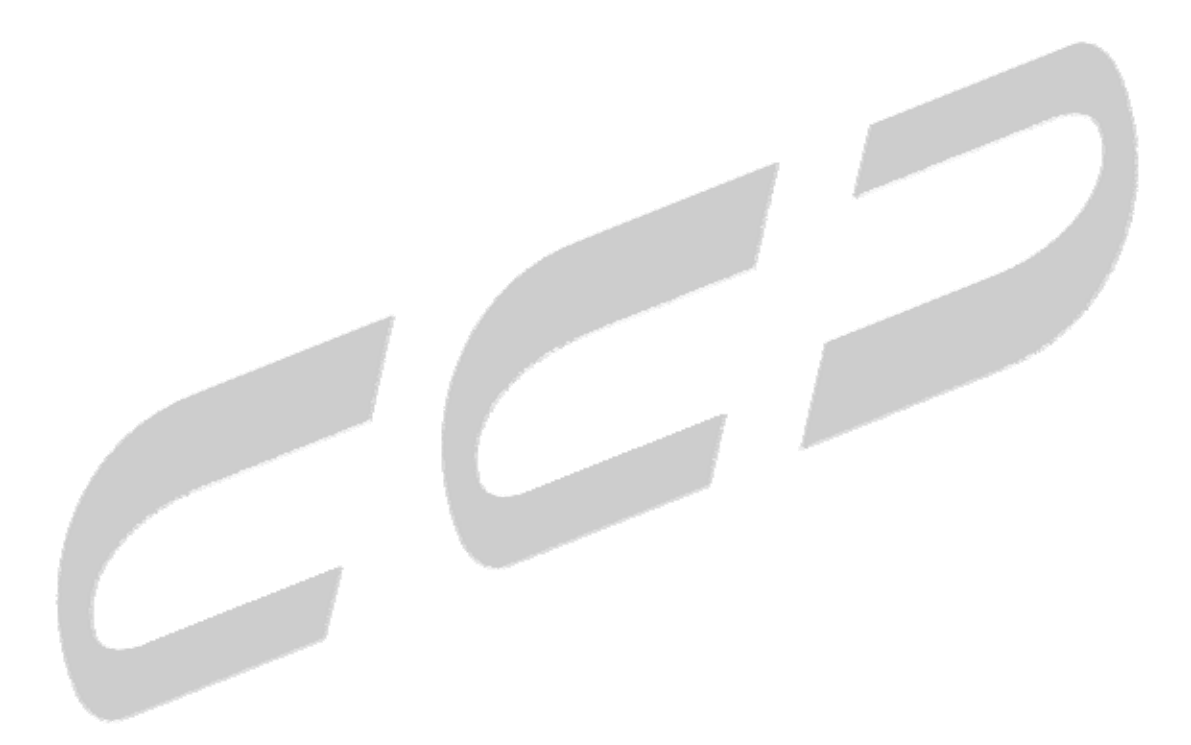

## -3 2 دستورالعمل نصب برنامه در ويندوز 8

قبل از نصب برنامه در ويندوز 8 مراحل ذيل را انجام دهيد :

 در پنجــره Settings PC گزينــه General و ســپس در بخــش Startup Advanced گزينــه Restart now را كليک نماييد.

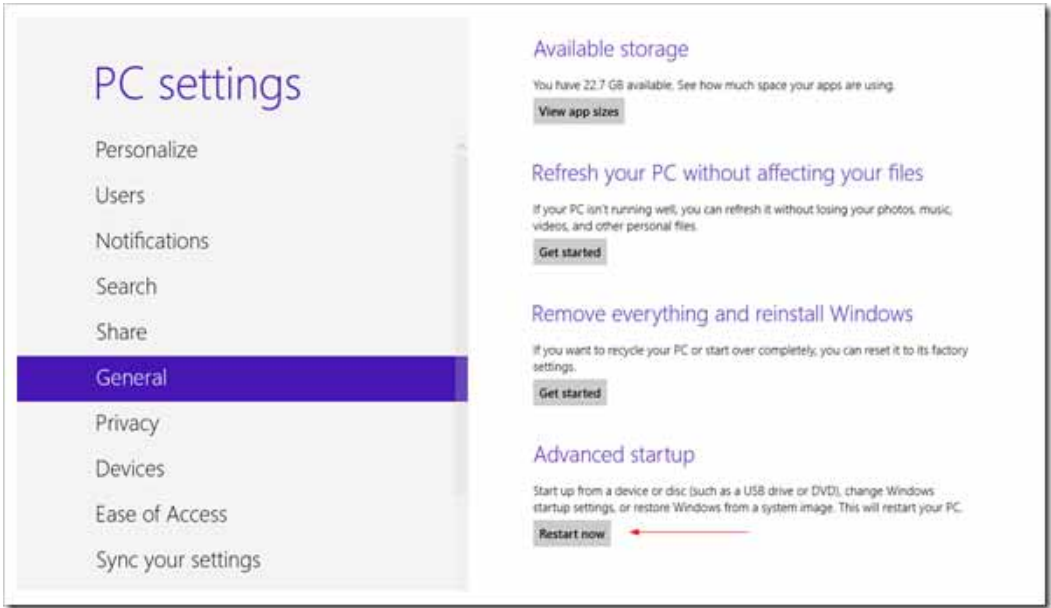

شكل (7) . پنجره Settings PC

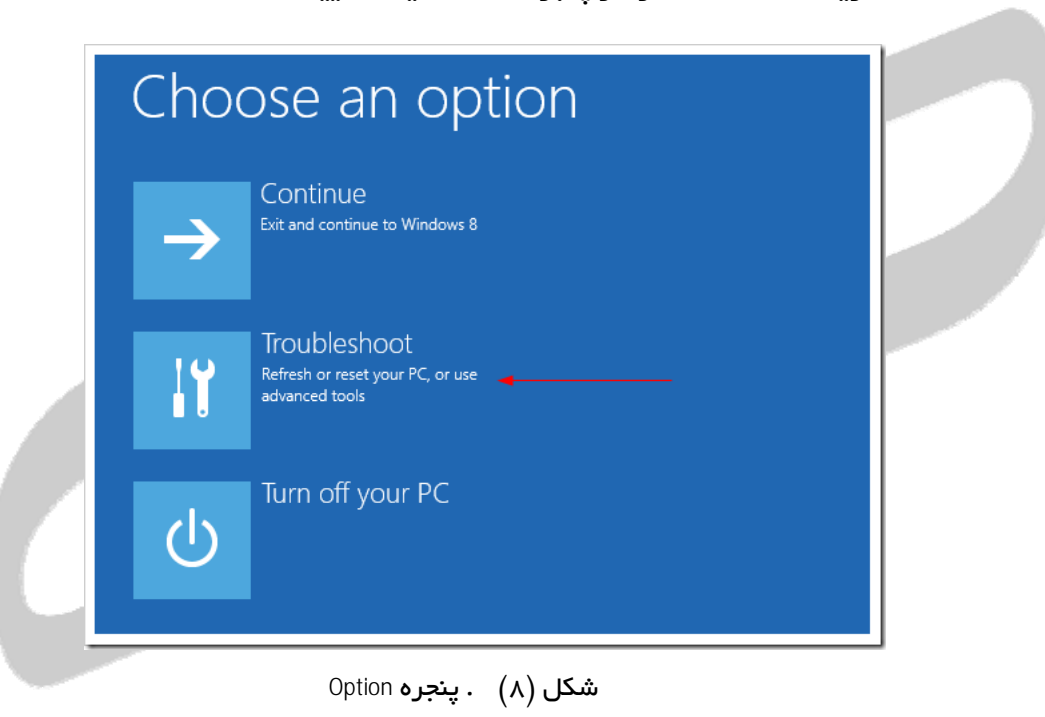

گزينه Troubleshoot را از پنجره Option كليك نماييد.

سپس گزينه options Advanced را از پنجرهي Troubleshoot كليك نماييد.

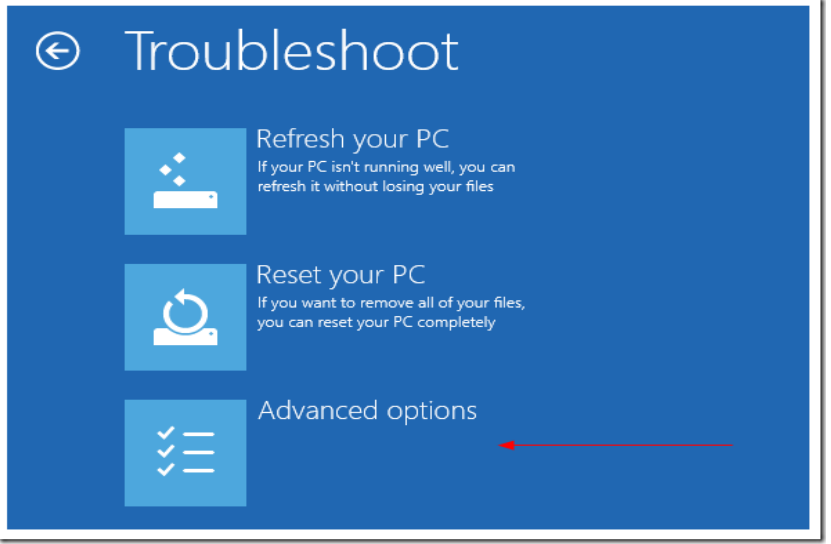

شكل (9) . پنجره Troubleshoot

• گزينه Startup Settings را از پنجرهي Advanced options كليك نماييد.

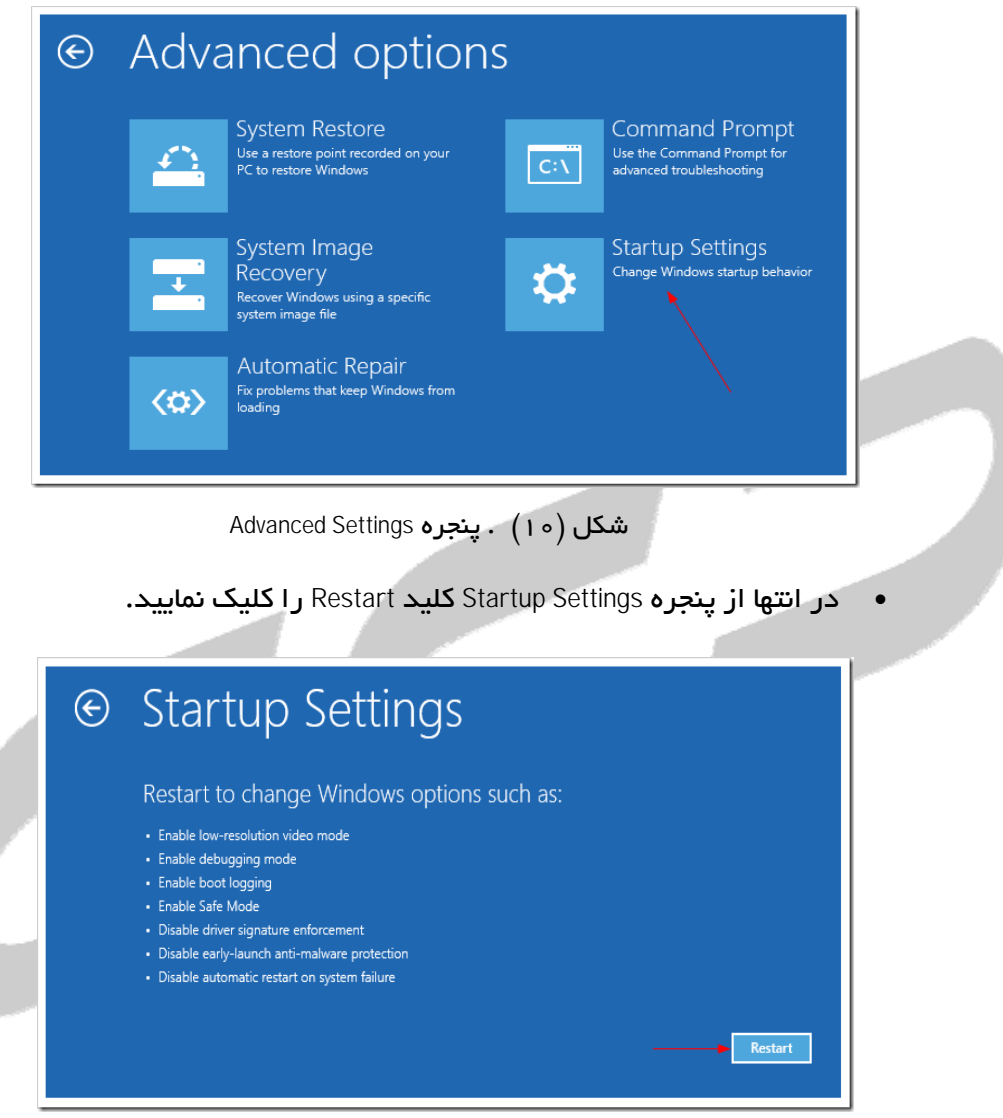

شكل (11) . صفحهي Settings Startup

 بعد از راه اندازي مجدد رايانه، از منوي ظاهر شده با فشار دادن كليد 7F، گزينه Enforcement Signature Driver Disable را انتخاب نماييد تا ويندوز راهاندازي شود.

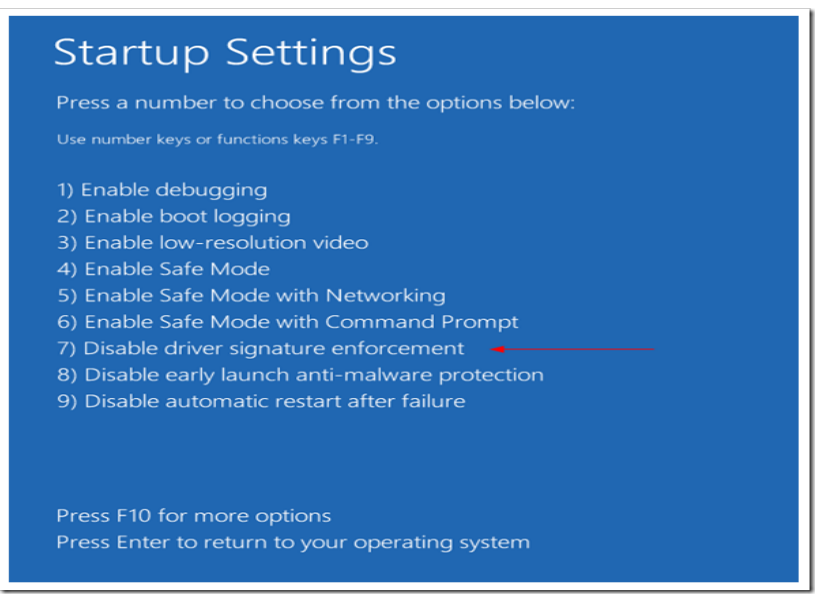

شكل (12) . صفحهي Settings Startup

 در ادامه براي نصب برنامه مطابق دستورالعمل بخـش 0 **not source Reference! Error .found** عمل نماييد.

## 4 رابط كاربري

## **Device Tools** منوي 1 -4

براي برقراري ارتباط با دستگاه از اين بخش استفاده ميشود.

|                           |                                       | $ \Box$ $\times$<br>PC Interface |                        |                                                                  |                                            |               |                        |  |  |  |  |
|---------------------------|---------------------------------------|----------------------------------|------------------------|------------------------------------------------------------------|--------------------------------------------|---------------|------------------------|--|--|--|--|
| <b>Device Tools</b>       | <b>Local Tools</b>                    | Backup                           | Help                   |                                                                  |                                            |               |                        |  |  |  |  |
| $\overline{c}$<br>Connect | $\blacktriangle$<br><b>Disconnect</b> | Eg<br>Refresh                    | Elo<br>Download        | Year :<br>Month:<br>□ Year Filter<br>Month Filter<br>$\Box$ Sync | $\overline{\mathcal{R}}$<br>÷              | Select<br>All | <b>DeSelect</b><br>All |  |  |  |  |
| <b>Device</b>             | Connection                            |                                  | <b>Sync Files</b><br>厚 |                                                                  | Search & Filter Files<br><b>Local Disk</b> |               | List Option<br>应       |  |  |  |  |
| File ID                   | <b>Files Name</b>                     |                                  | H.D.D                  |                                                                  | <b>Files Name</b>                          |               | Size (KB)              |  |  |  |  |
|                           |                                       |                                  |                        |                                                                  |                                            |               |                        |  |  |  |  |
|                           | Disconnected.                         |                                  |                        |                                                                  |                                            |               |                        |  |  |  |  |

شكل (13) . پنجره Tools Device

اين قسمت شامل موارد زير مي باشد :

#### Connect  $1 - 1 - F$

براي اتصال به دستگاه و دريافت ليست فايلهاي موجود بر روي آن از اين دكمه استفاده ميشود.

#### **Disconnect**  $P - 1 - F$

براي قطع ارتباط با دستگاه از اين دكمه استفاده ميشود.

#### **Refresh**  $\mu$ **-1-F**

براي به روز رساني و دريافت مجدد ليست فايلها از دستگاه از اين دكمه استفاده ميشود.

#### **Download**  $F - 1 - F$

براي دريافت فايلها از دستگاه از اين دكمه استفاده مـيشـود. بـراي ايـن منظـور مراحـل زيـر را انجـام دهيد :

- در صورت عدم اتصال به دستگاه ابتدا توسط دكمه Connect به دستگاه متصل شويد و ليست فايلهاي موجود بر روي دستگاه را دريافت نماييد.
- از پنجره Device فايلهاي مورد نظر خود را بـراي دريافـت انتخـاب نماييـد. بـراي انتخـاب سريع و راحت، ليست فايلها را بر اساس ماه و سال فيلتر نماييد.
	- دكمه Download را فشار دهيد و منتظر بمانيد تا عمليات دريافت فايل تكميل شود.

#### -4 -1 5 فيلتر و انتخاب فايل ها

براي انتخاب سريع و راحت فايلها ميتوانيد از اين بخش استفاده نماييد. شما ميتوانيد فايلهـا را بـر اساس تاريخ ( سال و ماه ) و همچنين بر اساس وضعيت فايل ( كـه آيـا ايـن فايـل قـبلا دريافـت شـده ) فيلتر نماييد.

- filter Year : اگر اين گزينه فعال شود فايلها بر اساس سال فيلتر ميشوند.
- filter Month : اگر اين گزينه فعال باشد فايلها براساس ماه فيلتر ميشوند.
- filter Sync : اگر اين گزينه فعال باشد فقط فايلهـايي كـه نيـاز بـه دريافـت دارنـد نمـايش داده ميشود.
- All Select : اگر اين دكمه را فشار دهيد تمامي فايلهـاي موجـود در ليسـت اصـلي (و يـا ليسـت فيلتر شده) انتخاب ميشوند.
- None Select : اگر اين گزينه انتخاب شـود تمـامي فايـلهـا از ليسـت اصـلي (و يـا ليسـت فيلتـر شده) از حالت انتخاب خارج ميشوند.

شما همچنين ميتوانيد بصورت تركيبي از موارد فوق استفاده نماييد تـا سـريعتـر بـه نتيجـه مـورد نظـر برسيد.

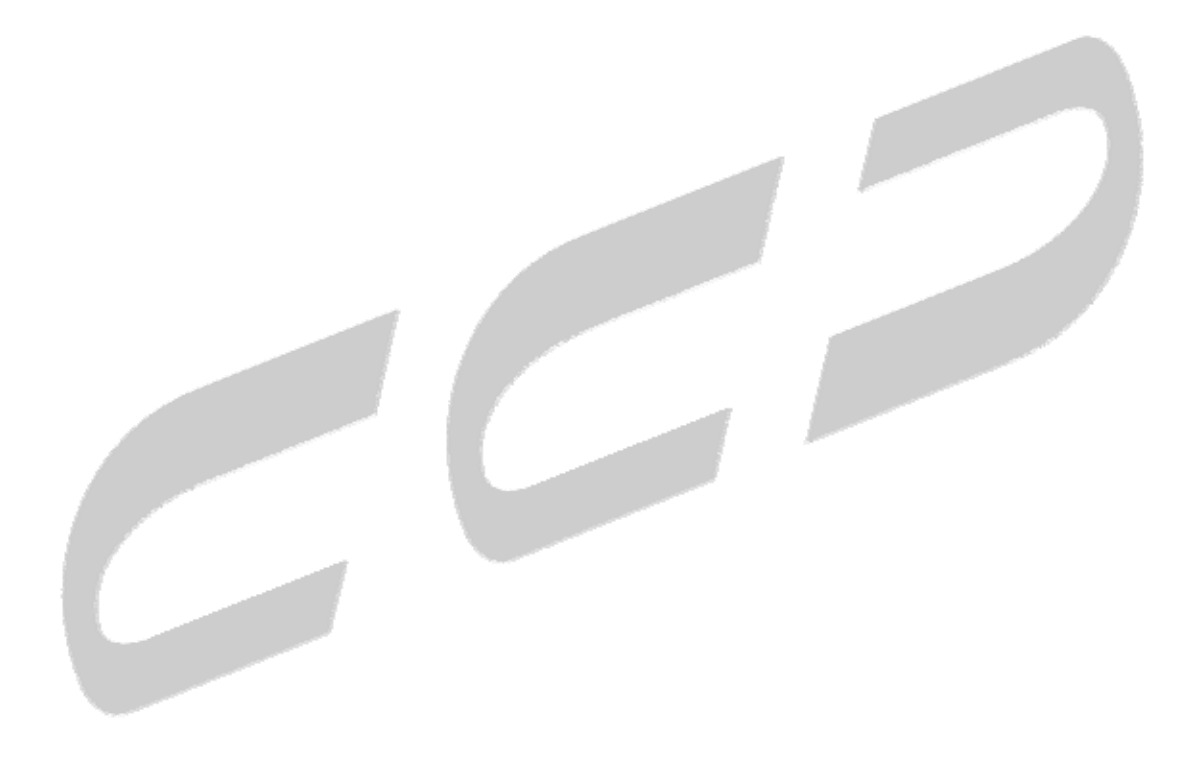

## **Local Tools** منوي 2 -4

از اين منو براي مديريت فايلهاي دريافت شده استفاده ميشود. در قسـمت Disk Local ليسـت تمـامي فايلهاي دريافت شده نمايش داده ميشود.

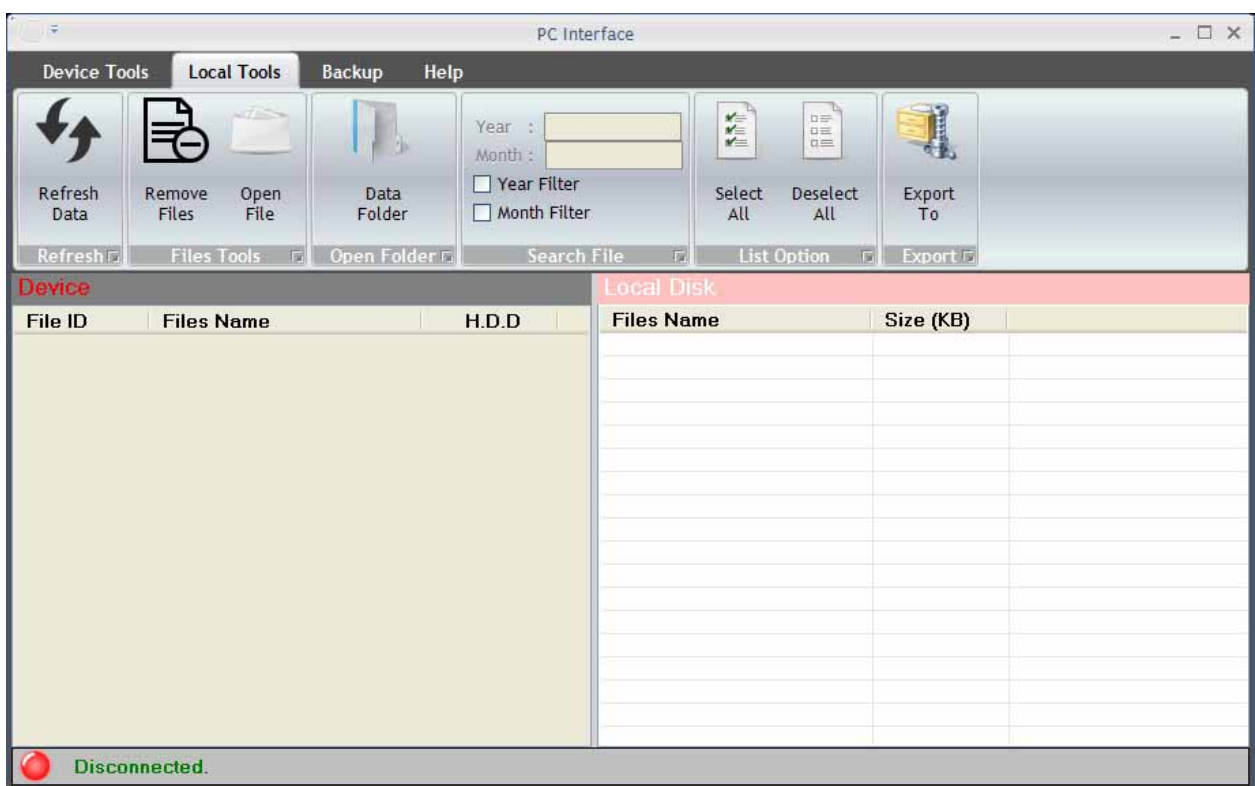

شكل (14) . پنجره Tools Local

## **Refresh Data 1-P-F**

با فشردن اين دكمه، ليست فايلهاي محلي به روز رساني ميشود.

#### **Remove Files**  $\mathbf{y} - \mathbf{y} - \mathbf{r}$

براي حذف يك فايل يا گروهي از فايلهاي محلي از اين گزينـه اسـتفاده مـيشـود. بـراي ايـن كـار ابتـدا فايلهاي مورد نظر را انتخاب نماييد و سپس اين دكمه را فشار دهيد.

#### Open File  $\mu - \mu - \mu$

براي نمايش محتويات فايلهاي دانلود شده از اين گزينه استفاده نماييد. براي اينكـار ابتـدا فايـل مـورد نظر را از ليست فايلهاي محلي انتخاب نموده و سپس اين دكمه را فشار دهيد.

#### **Data Folder F-P-F**

براي نمايش پوشهي فايلهاي دانلود شده از اين بخش استفاده نماييد.

#### Export To  $\Delta$ -**P**-F

براي فشرده سازي و انتقـال فايـلهـاي محلـي بـه مكـاني ديگـر از ايـن گزينـه اسـتفاده مـيشـود. ابتـدا فايلهاي مورد نظر خود را انتخاب كرده و سپس اين دكمه را فشار دهيد و در ادامه نام و مقصـد فايـل را انتخاب نماييد.

#### -4 -2 6 فيلتر و انتخاب فايل ها

براي انتخاب سريع و راحت فايلها ميتوانيد از اين بخش استفاده نماييد. شما ميتوانيد فايلهـا را بـر اساس تاريخ ( سال و ماه) فيلتر نماييد.

- filter Year : اگر اين گزينه فعال شود فايلها بر اساس سال فيلتر ميشوند.
- filter Month : اگر اين گزينه فعال باشد فايلها براساس ماه فيلتر ميشوند.
- All Select : اگر اين دكمه را فشار دهيد تمامي فايلهـاي موجـود در ليسـت اصـلي (و يـا ليسـت فيلتر شده) انتخاب ميشوند.
- None Select : اگر اين گزينه انتخاب شـود تمـامي فايـلهـا از ليسـت اصـلي (و يـا ليسـت فيلتـر شده) از حالت انتخاب خارج ميشوند.

شما همچنين ميتوانيد بصورت تركيبي از موارد فوق استفاده نماييد تـا سـريعتـر بـه نتيجـه مـورد نظـر برسيد.

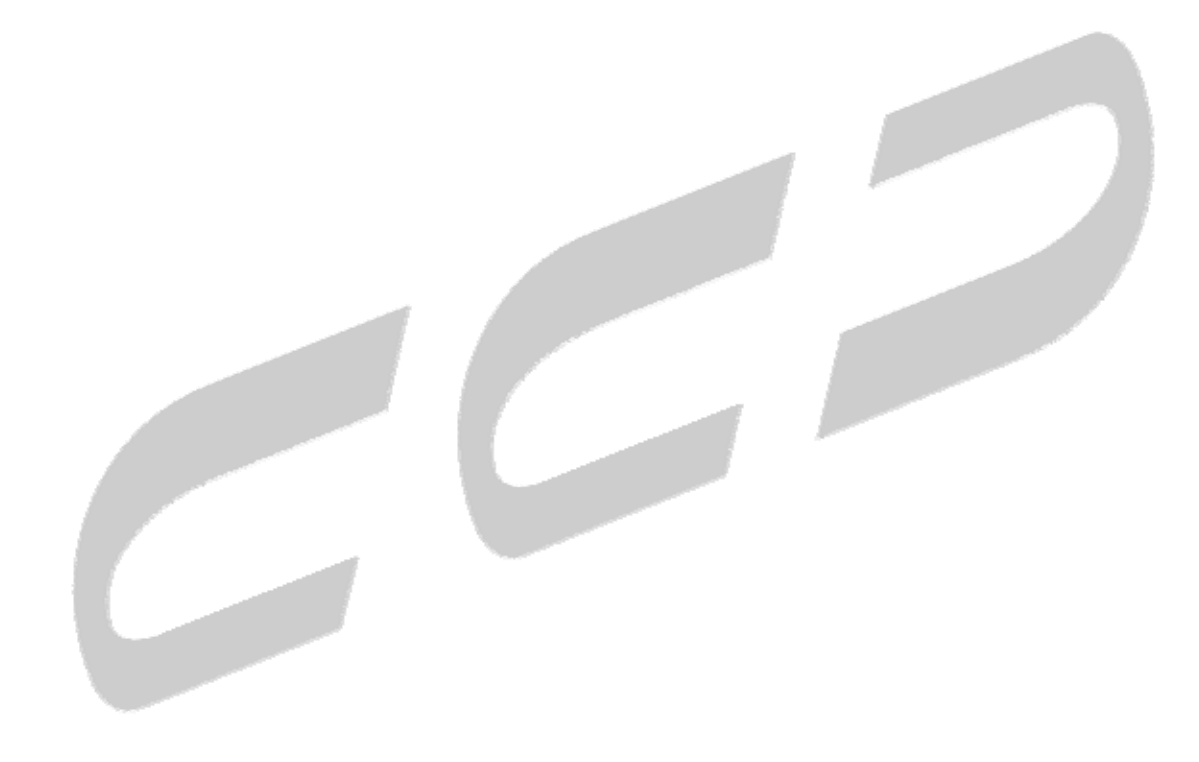

## -4 3 منوي **Backup**

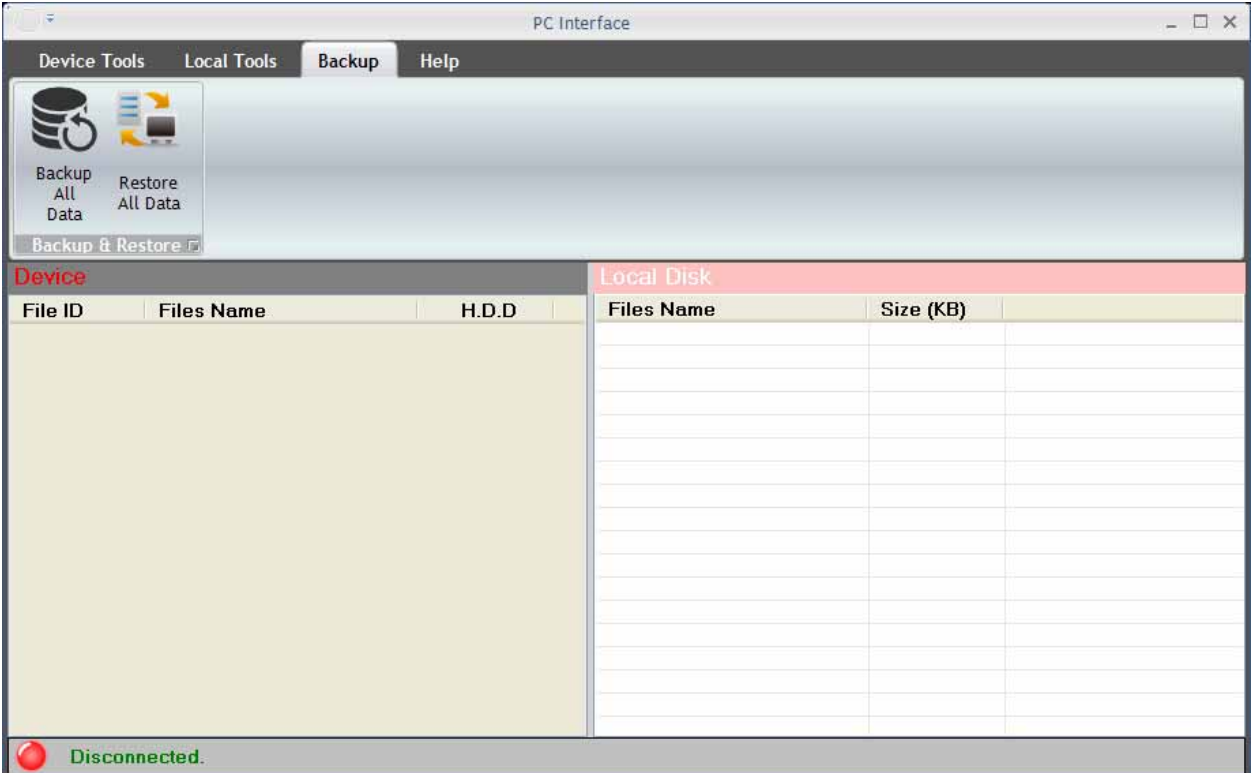

براي تهيه نسخه پشتيبان از داده هاي محلي و همچنين بازيابي داده ها از اين منو استفاده نماييد.

شكل (15) . پنجره Backup

#### **Backup All Data**

توسط اين گزينه ميتوانيد از تمامي داده هاي موجود در پوشهي محلي، نسخهي پشتيبان تهيه نماييد.

**Restore All Data**

توسط اين گزينه ميتوانيد توسط نسخه پشتيباني كه قبلاً تهيه نمودهايد، دادهها را بازيابي نماييد. پـس از اتمام اين فرآيند دادههاي جديد جايگزين دادههاي موجود ميشوند.

توجه : اين پروسه ابتدا تمامي دادههاي موجود را از سيستم حذف و سپس دادههاي جديد را جـايگزين مينمايد.

## -4 4 منوي **Help**

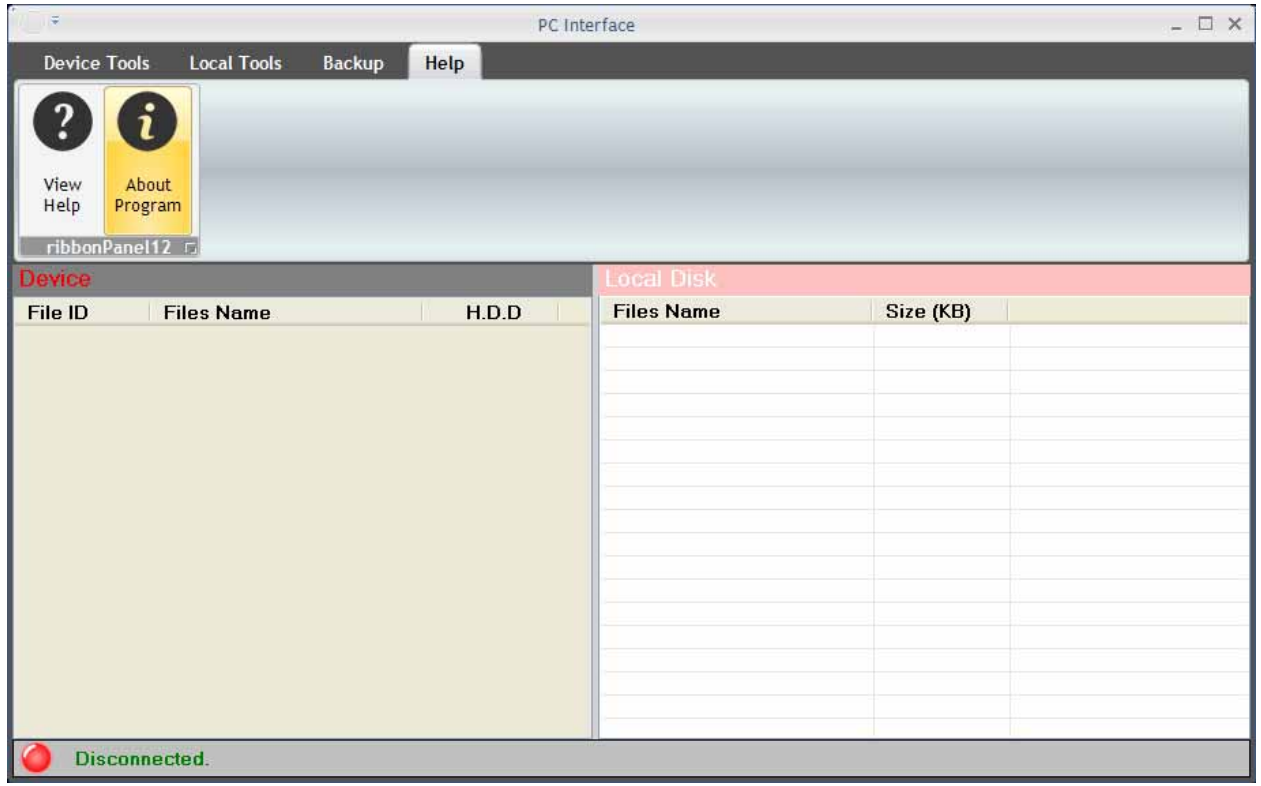

در اين منو، راهنما و توضيحات برنامه در اختيار كاربر قرار ميگيرد.

شكل (16) . پنجرهي Help

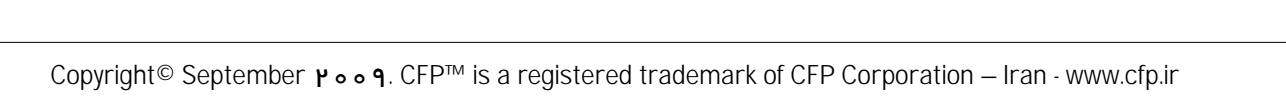